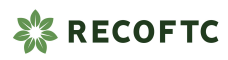

## **RECOFTC website specifications**

**Updated:** 05/07/2024 Link to Figma file [Link to sitemap](https://www.figma.com/design/iH6oT0GwXYJNcxFEXi729u/RECOFTC-Web-Redesign-2024?node-id=202-31437)  [Link to existing content types](https://www.recoftc.org/sites/default/files/vacancy/attachments/List-of-existing-content-types-for-migration.pdf) 

#### Language on the new site

- We will use automatic translation solutions across the entire site and include a disclaimer on pages where translations were automated to account for any poor quality translation being used by Google. Users will only switch language when they choose to (using either a language switcher or button).
- That means a user browsing the site in English will only ever see English content, unless prompted to switch to a different language.
- Using the CMS, RECOFTC will have the ability to override any automatic translations of specific pages with quality translations, in which case the disclaimer will disappear.
- This also allows for content that is originally written in another language (e.g. Thai) to be readable on the English site - with a clear notice block at the top of the page indicating that it is automatically translated.
- Users looking for content will rely on automatic translations regardless of whether content in their native language is provided, so we will be saving a click for our users.
- See an example of this on the Thailand country page wireframe.

## Content types

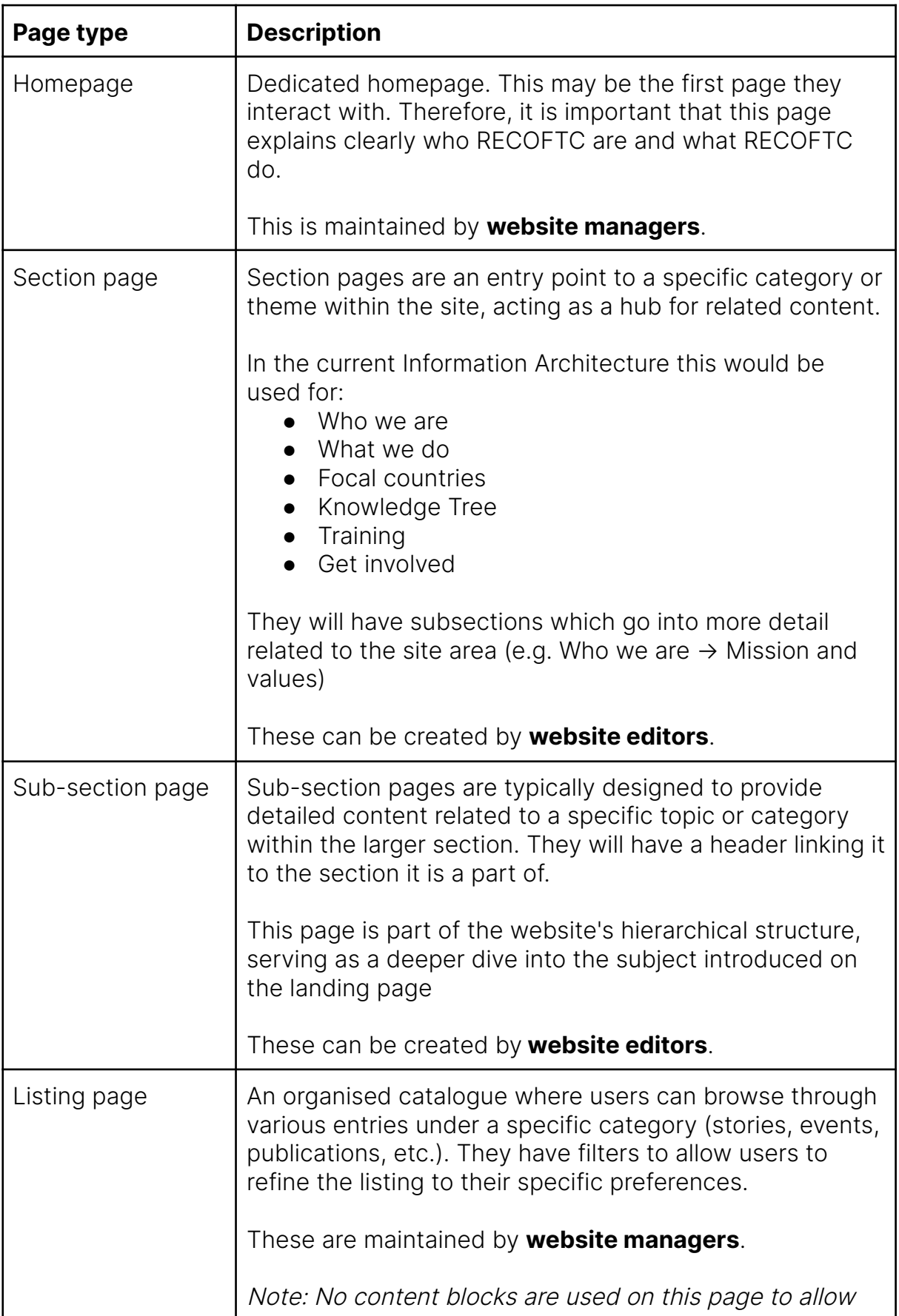

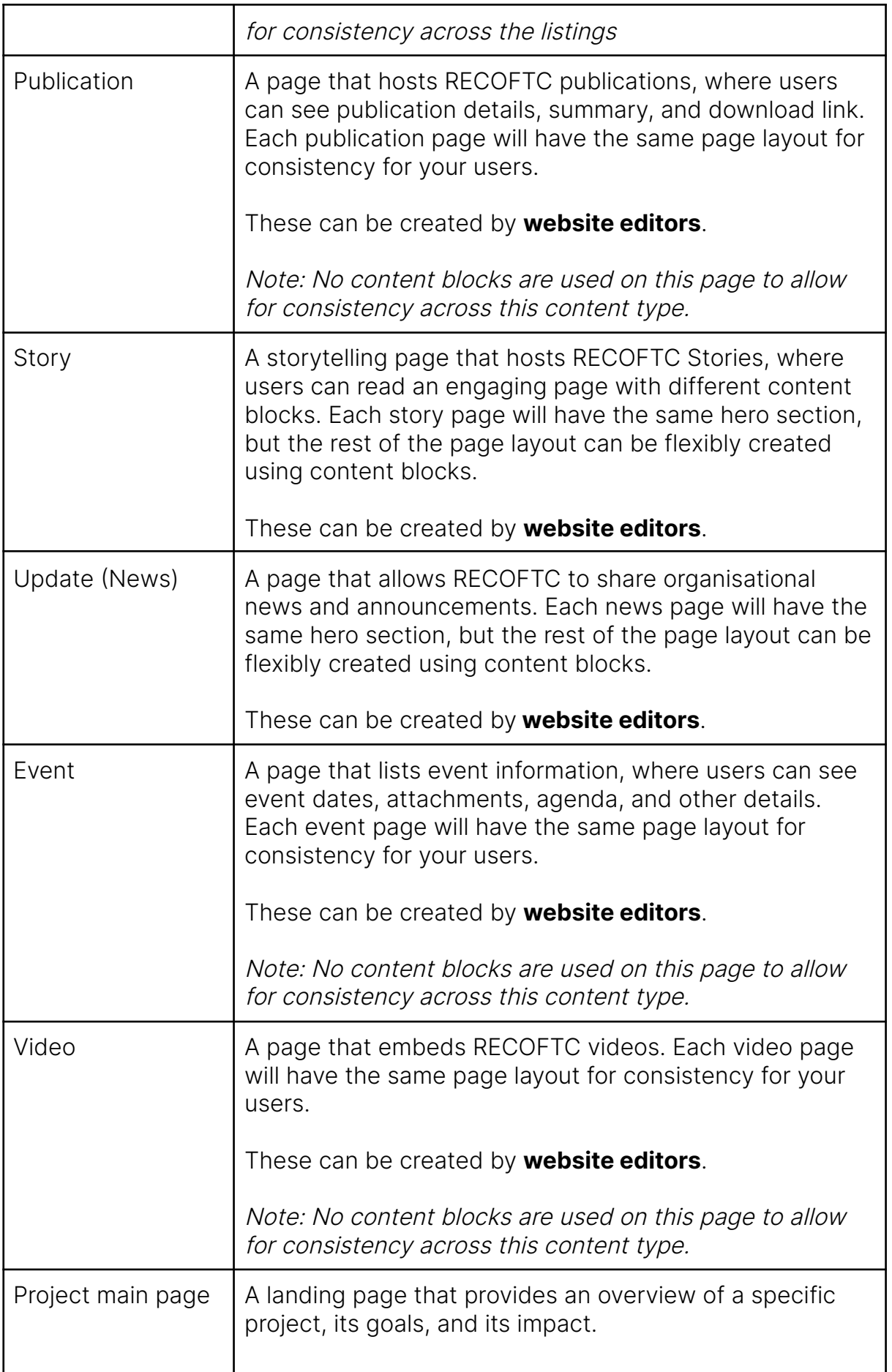

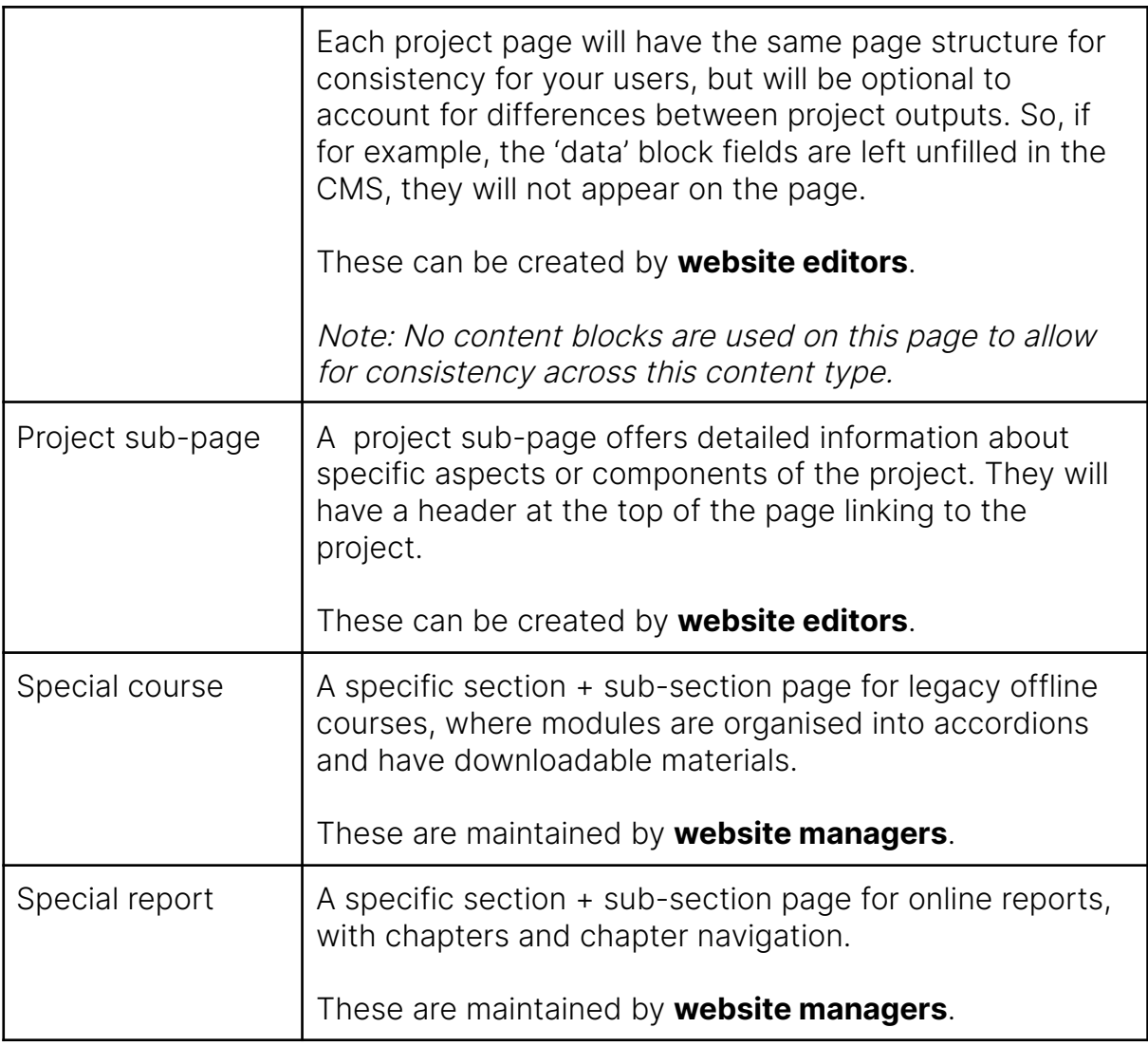

- **Website managers:** Have the most permissions to create and edit most of the website, including the navigation and any important pages (e.g. homepage). This allows the RECOFTC Comms team to not allow changes to these pages without their knowledge.
- **Website editors:** This is assigned to everyone outside of RECOFTC Comms. They will have permission to create/edit: Section pages, sub-section pages, publications, updates, stories, events, videos, project pages, and project sub-pages.

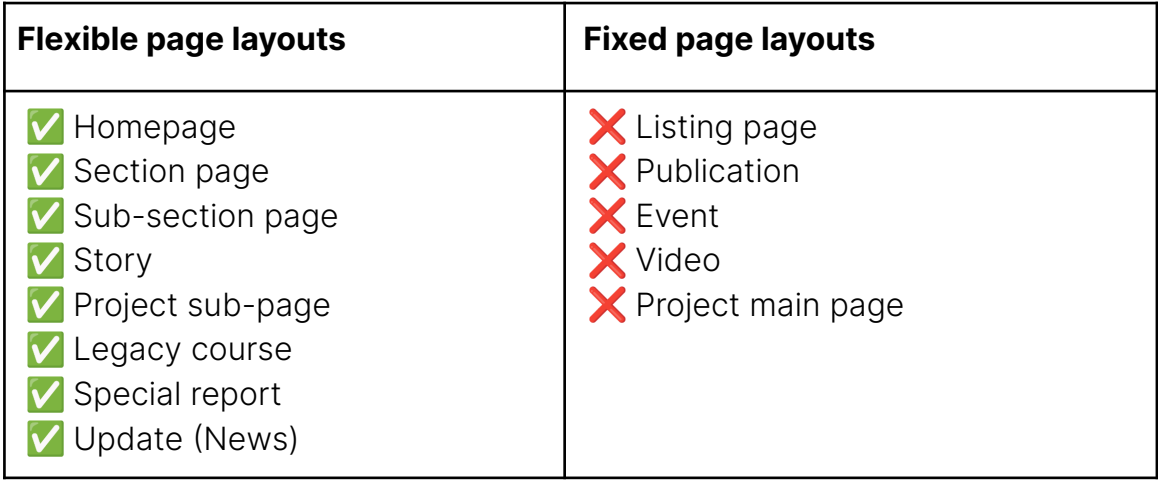

### Content blocks

Content blocks are modular elements used to create and organise content on the page. Each block serves a specific purpose and can be individually styled and configured to enhance the structure and design of a page.

The benefit of implementing this system on the RECOFTC site includes:

- **Modularity:** Content blocks can be independently created, edited, and rearranged to build a webpage. This modularity allows for flexible and dynamic page layouts without needing extensive coding knowledge.
- **● Reusability:** Blocks can be reused across different pages or sections of a website, ensuring consistency and saving time in content creation and management.
- **Customisation:** Each block can be customised in terms of content, layout, style, and behaviour, providing the ability to tailor the webpage to specific needs and audiences.

Below is the list of the content blocks that will be available across page templates that allow them to be implemented:

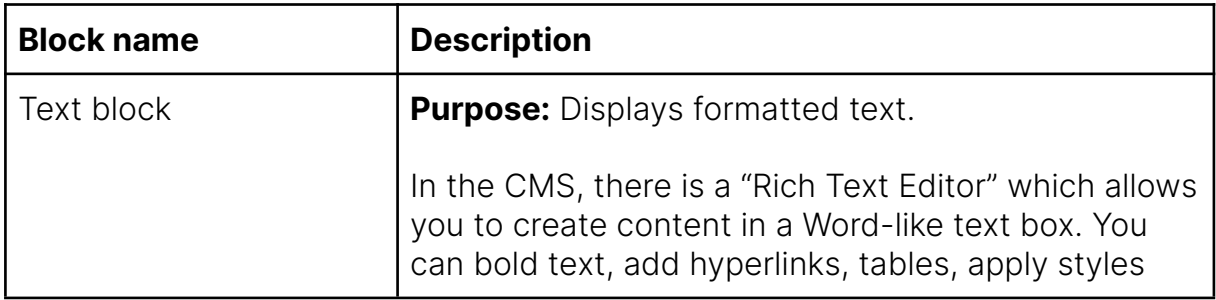

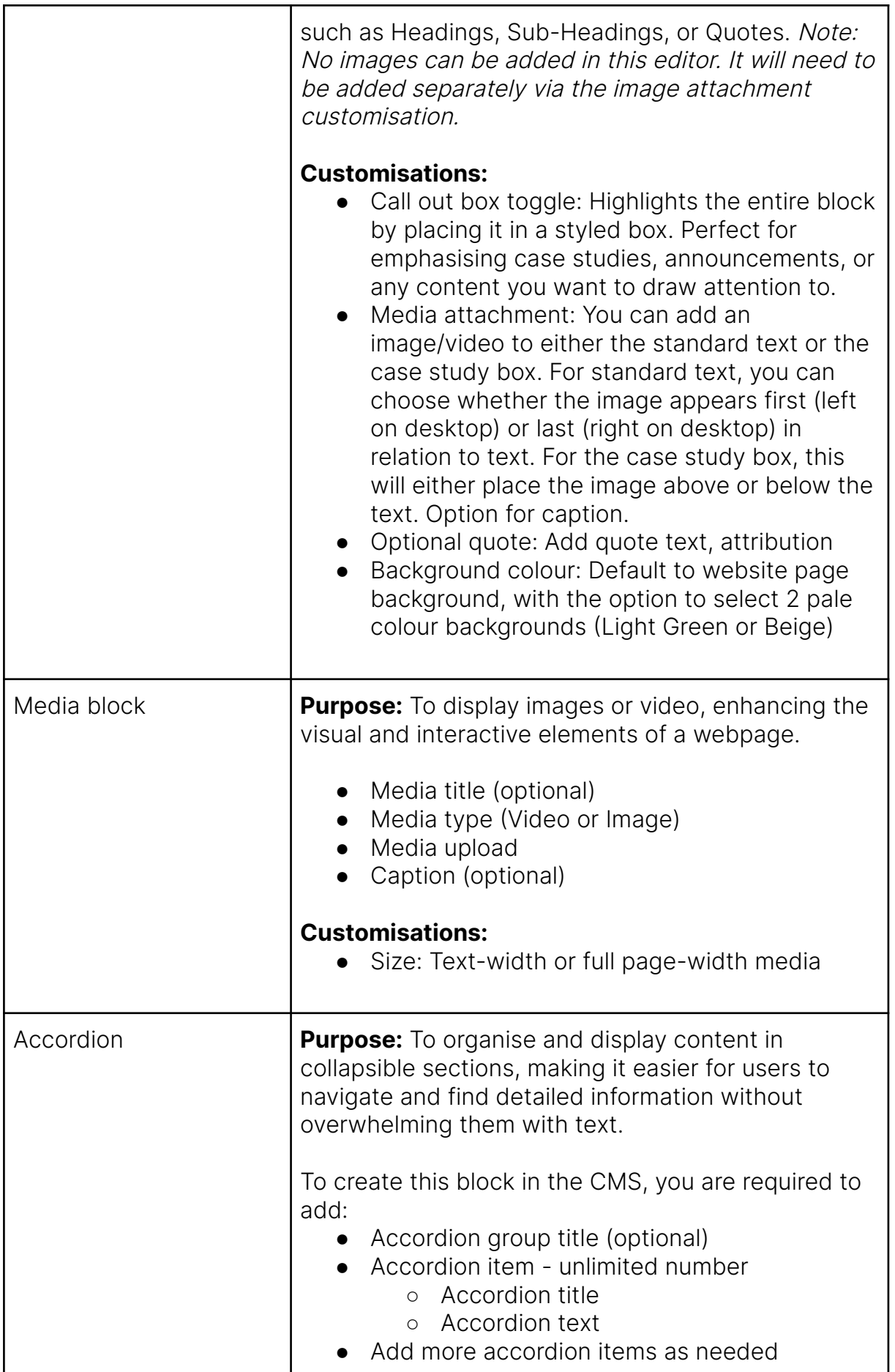

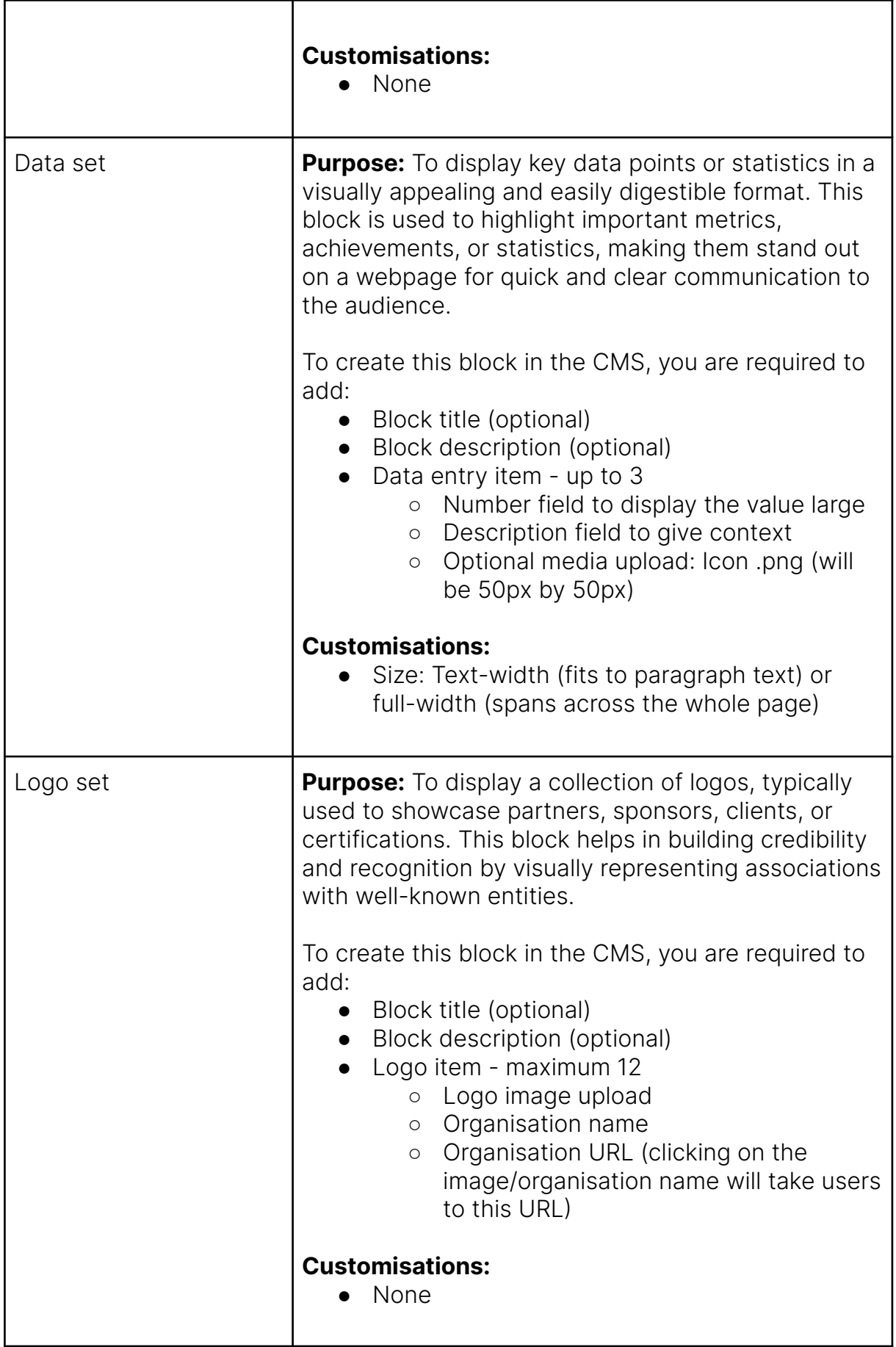

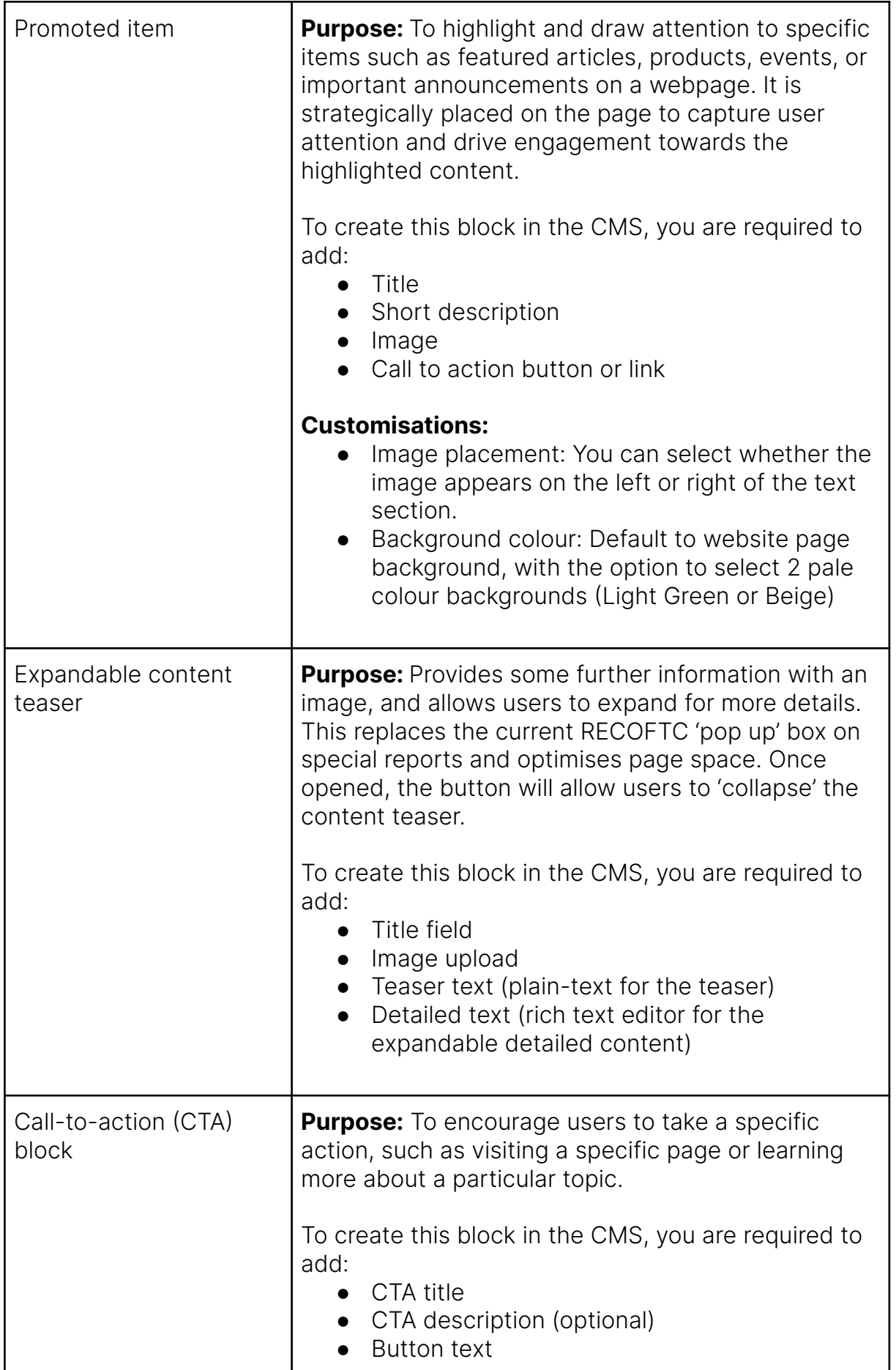

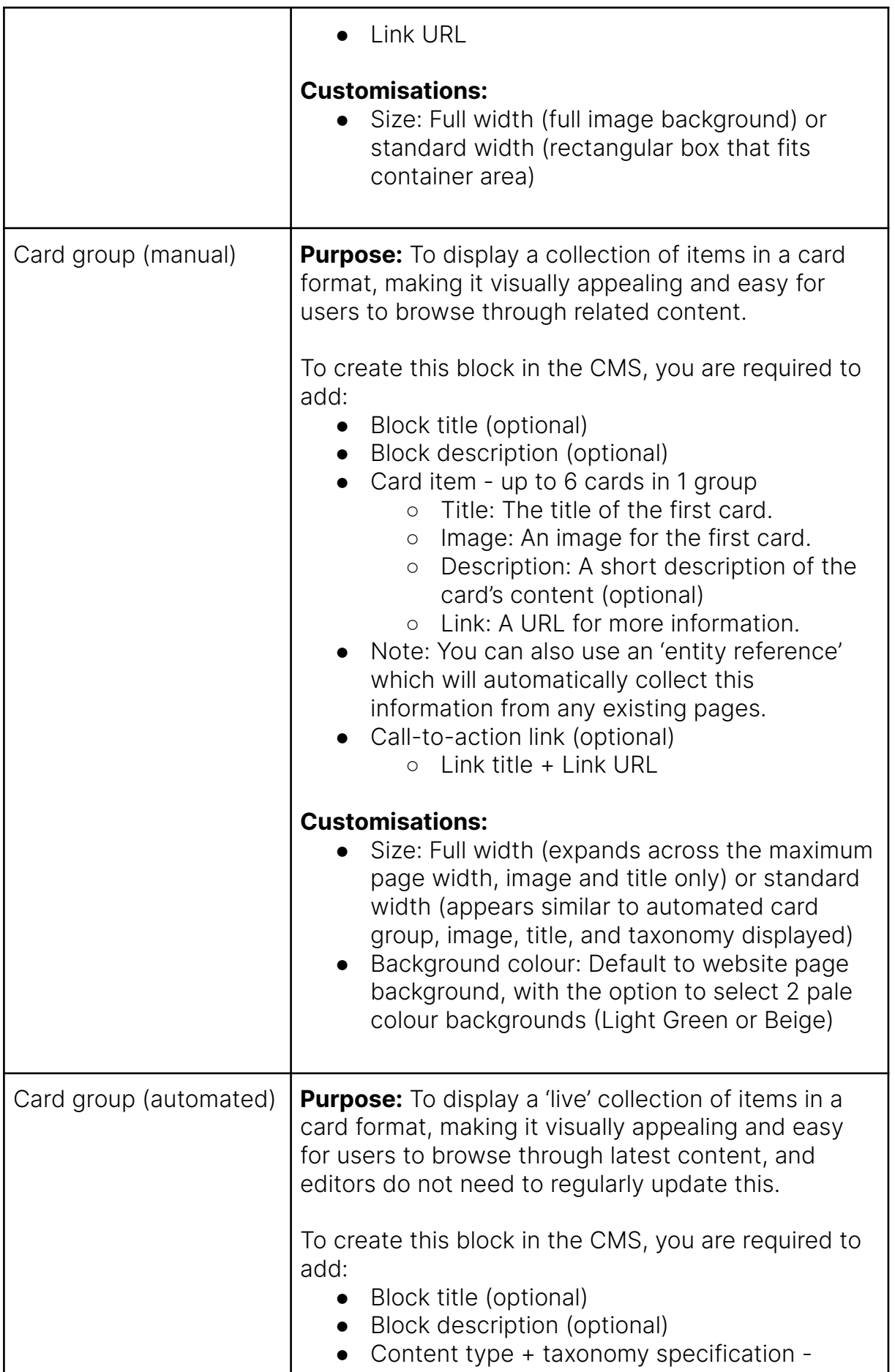

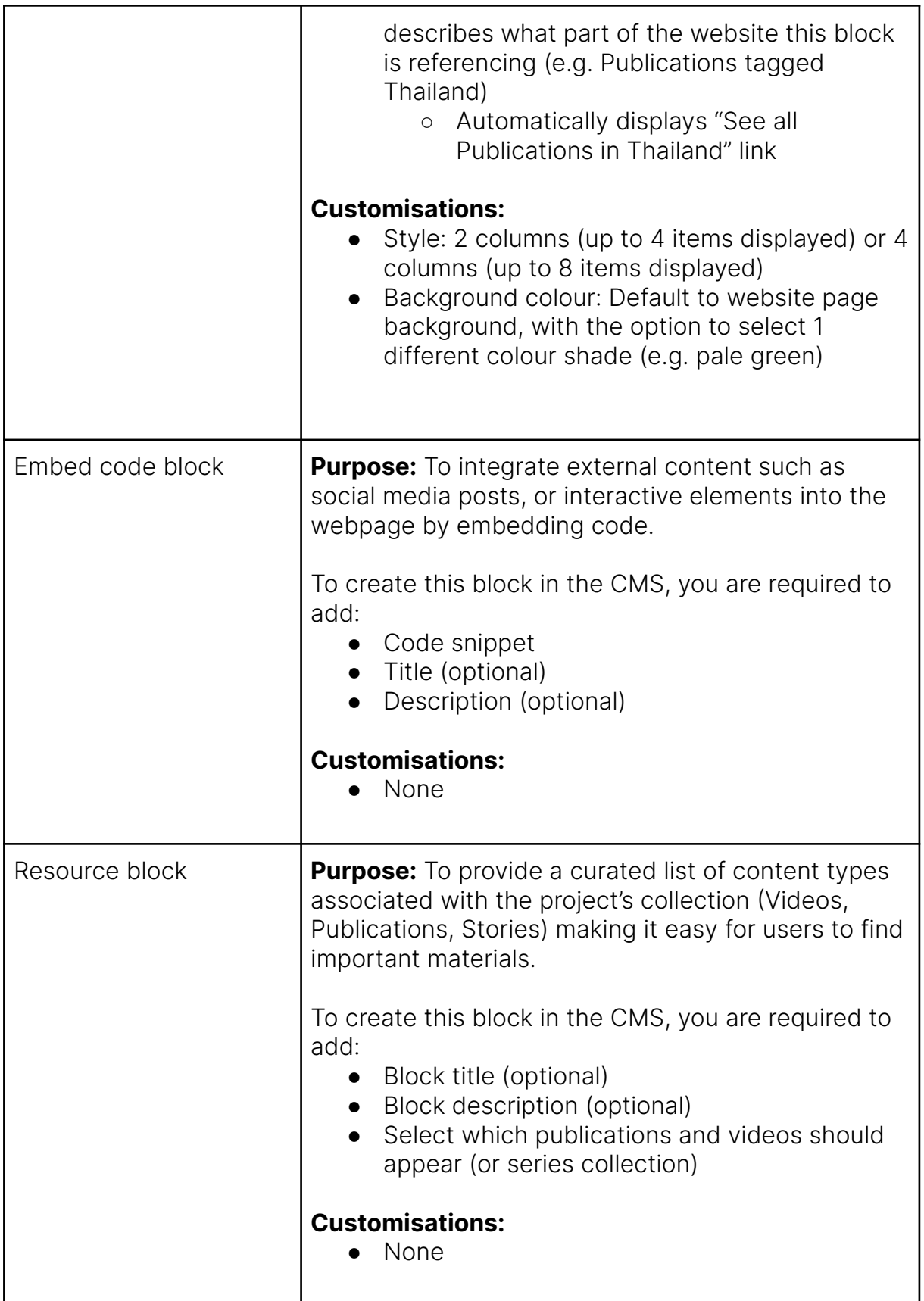

# **Homepage page layout**

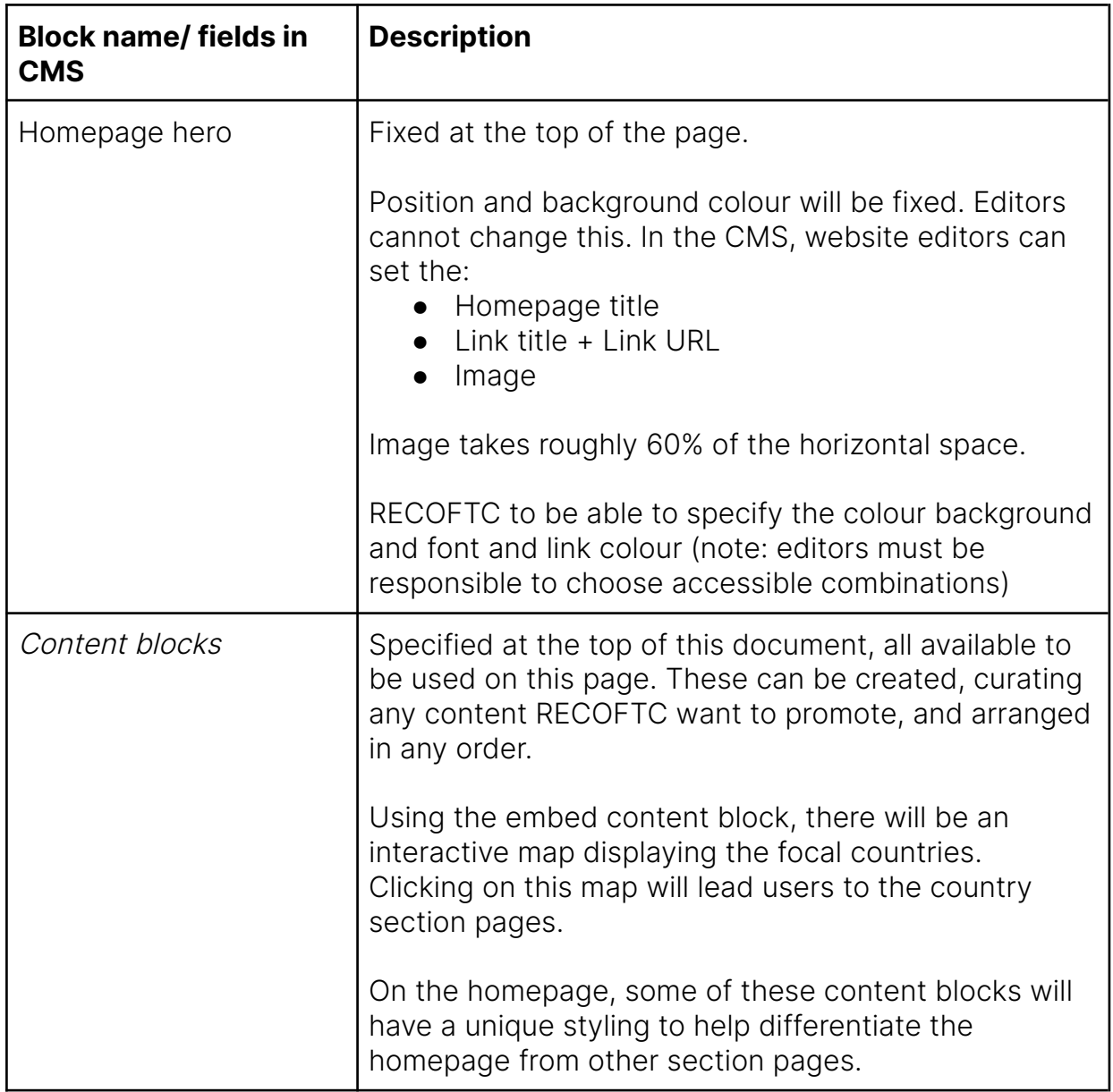

# **Flexible page layouts**

### Section

#### [Wireframe](https://miro.com/app/board/uXjVK-HdffI=/?moveToWidget=3458764592168807602&cot=10) link

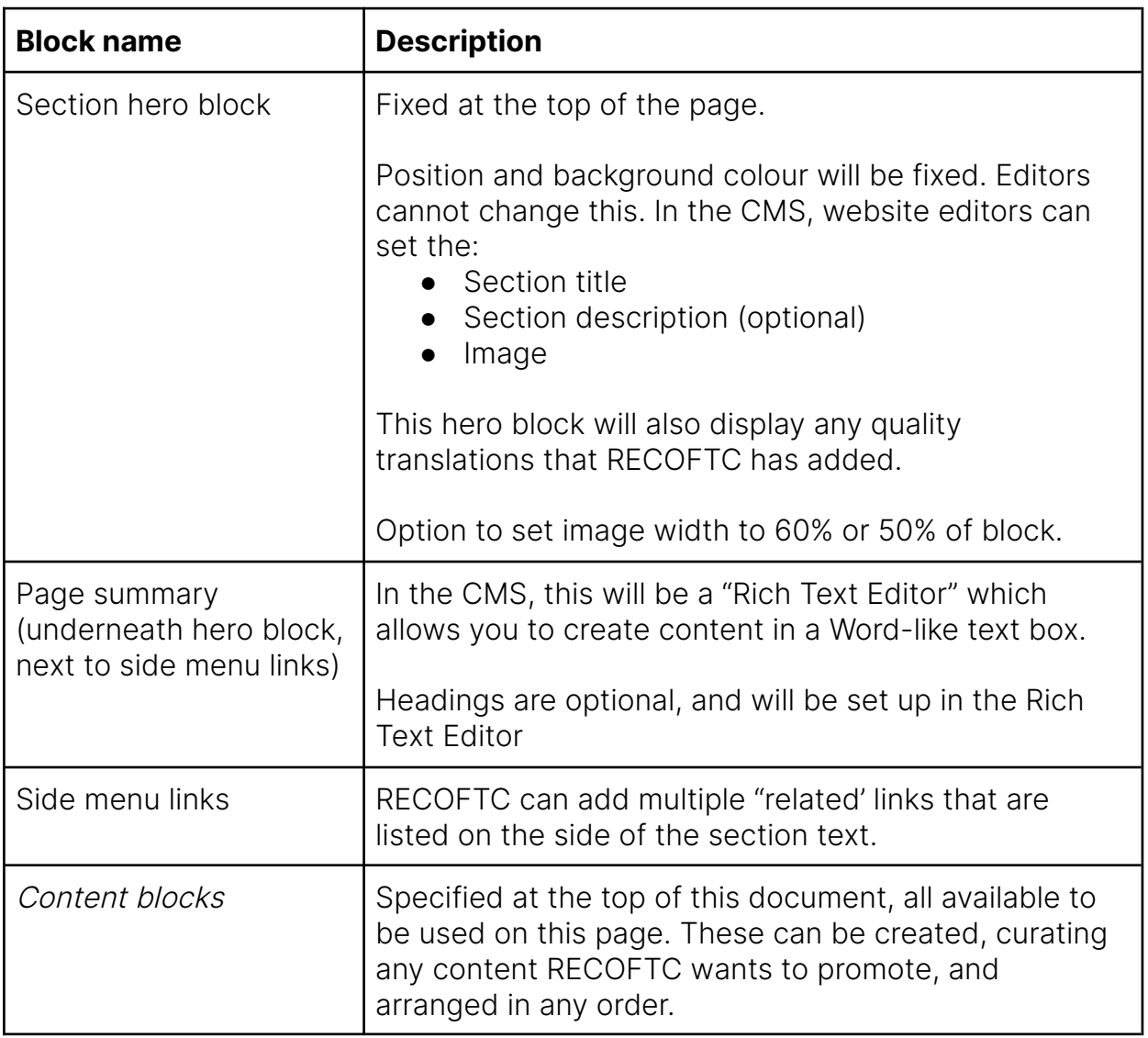

### Sub-section

See section page wireframes

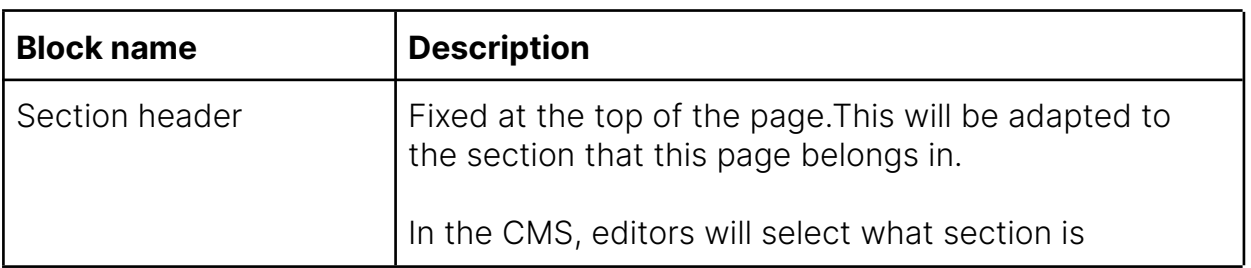

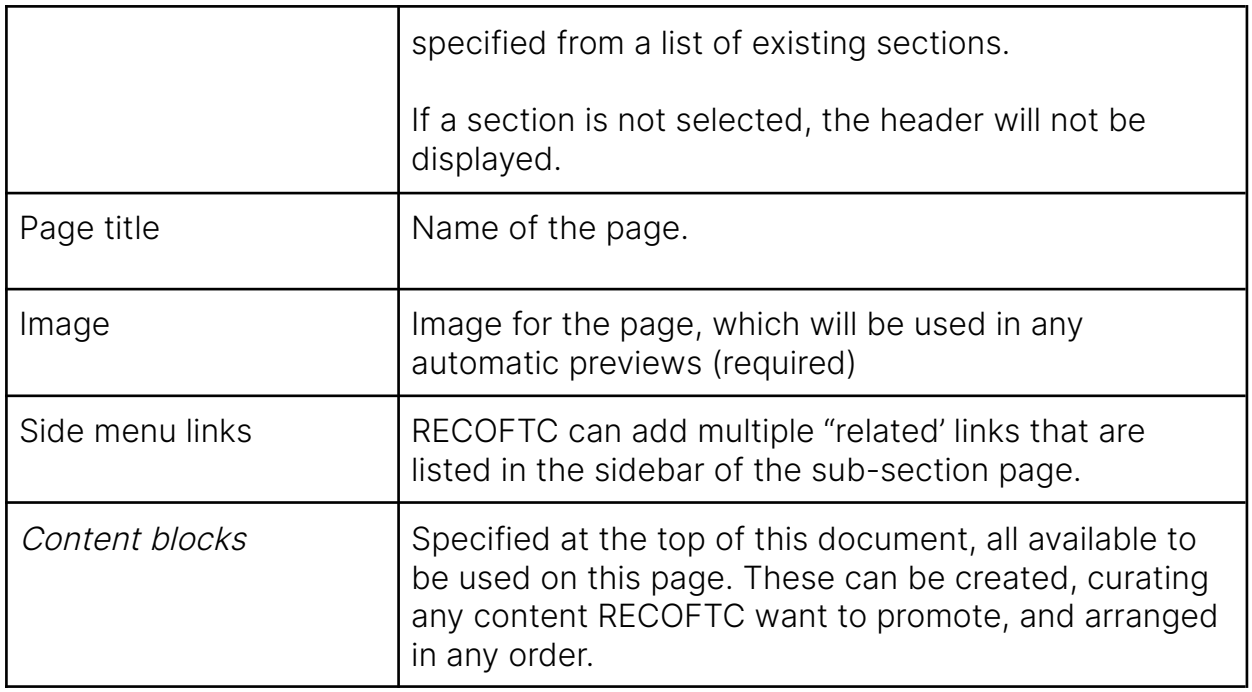

### Story

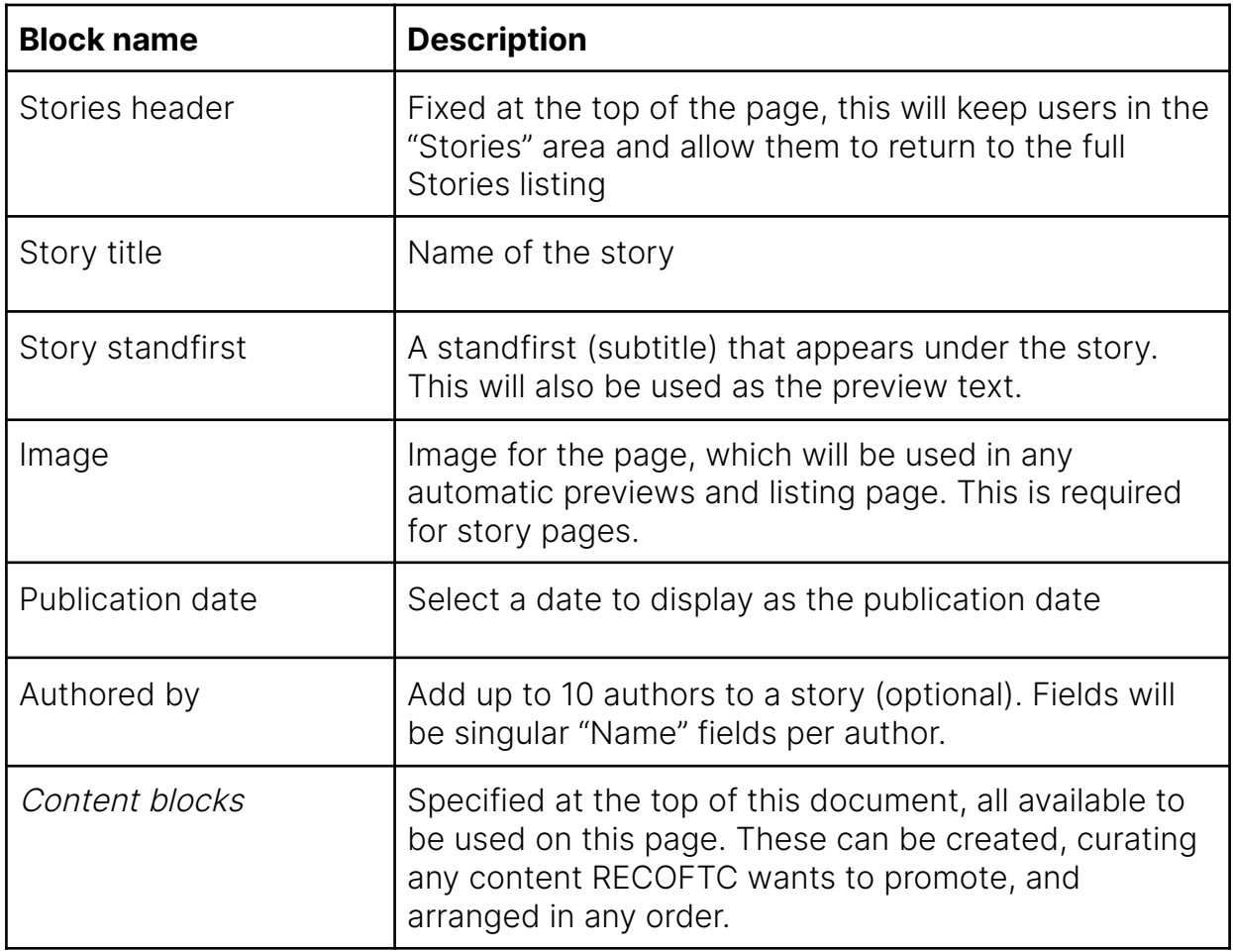

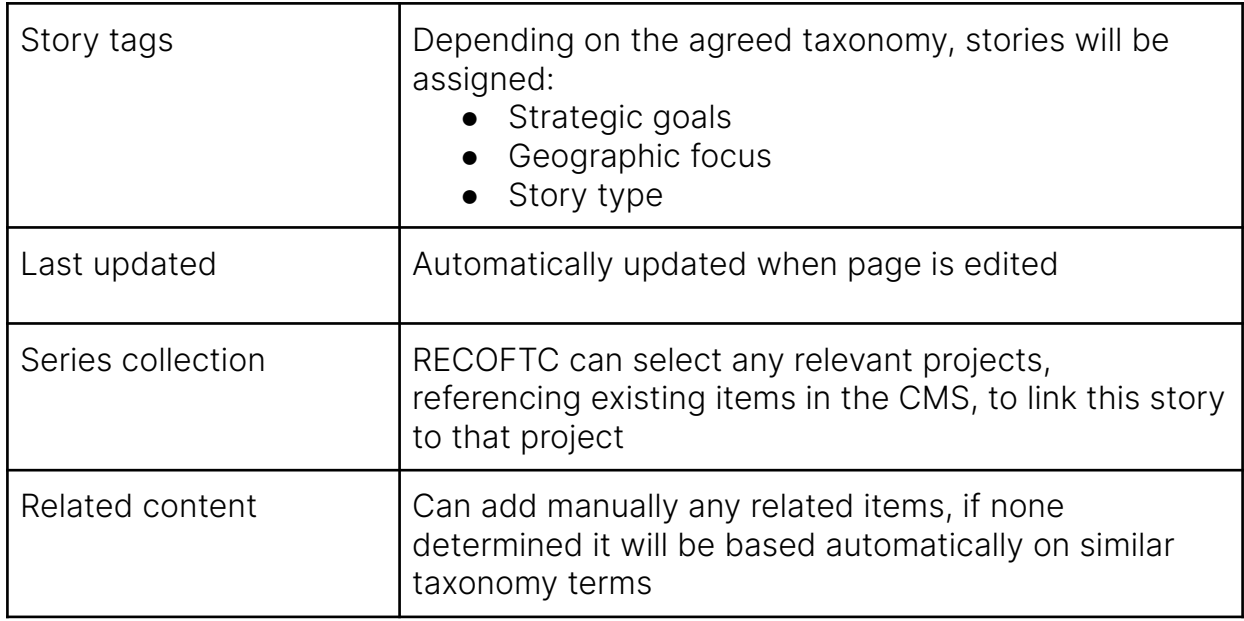

## Update

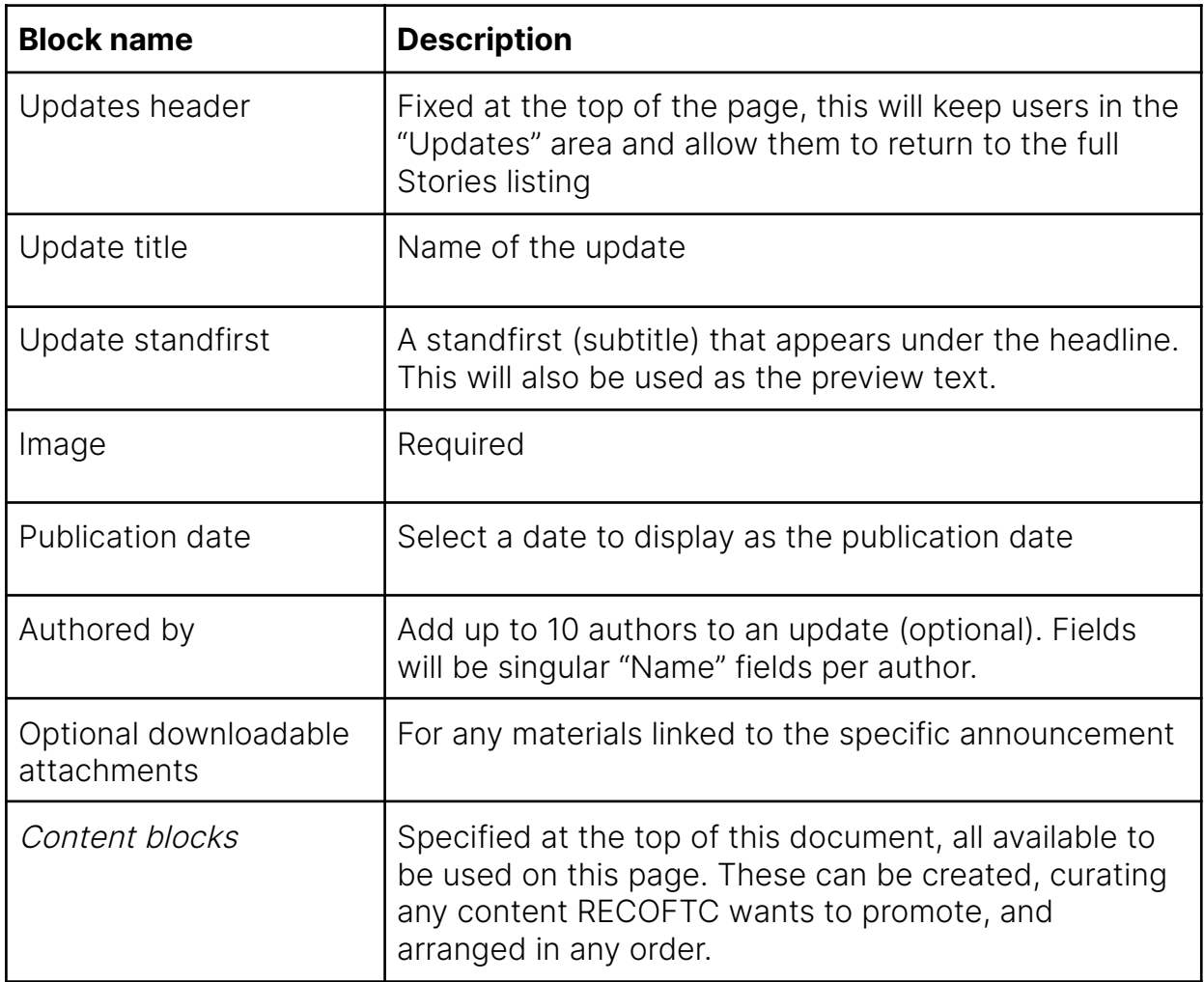

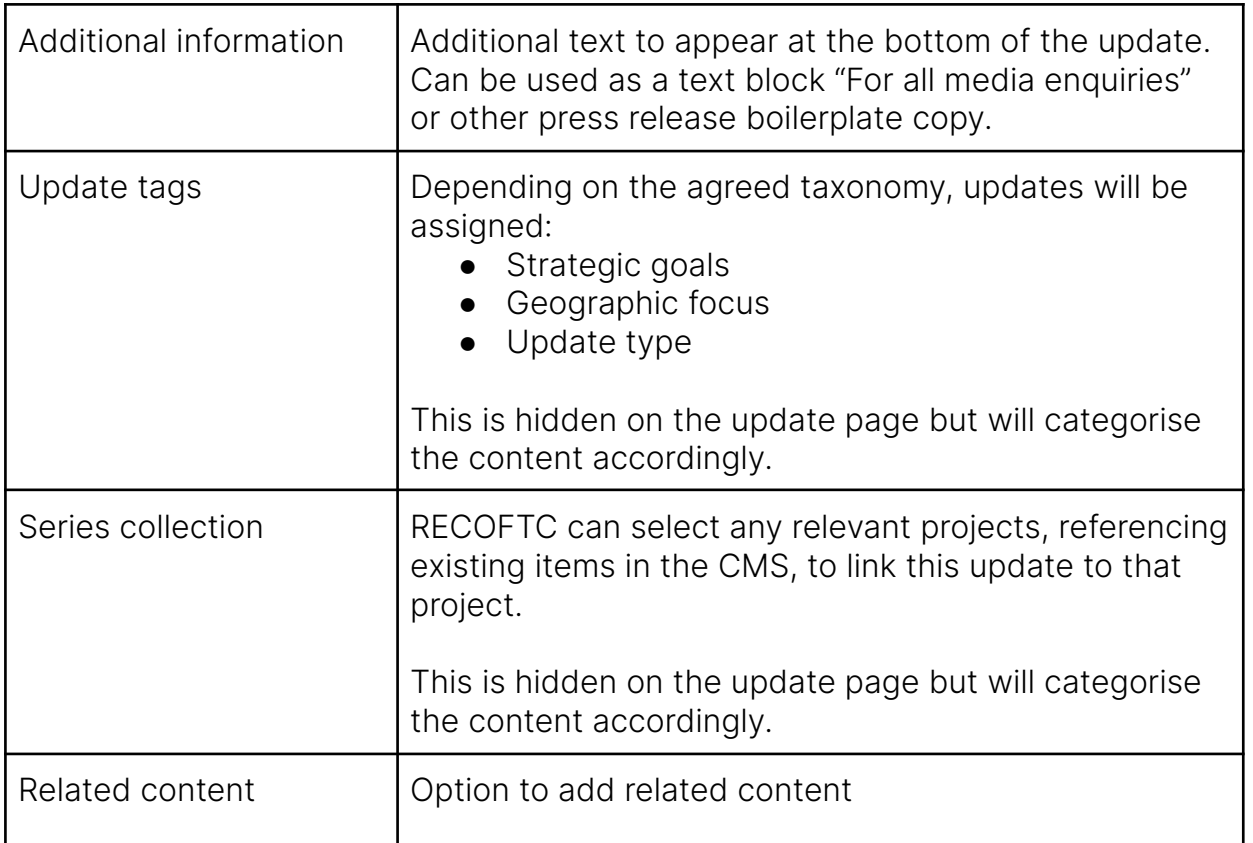

# **Fixed page layouts**

### Publication

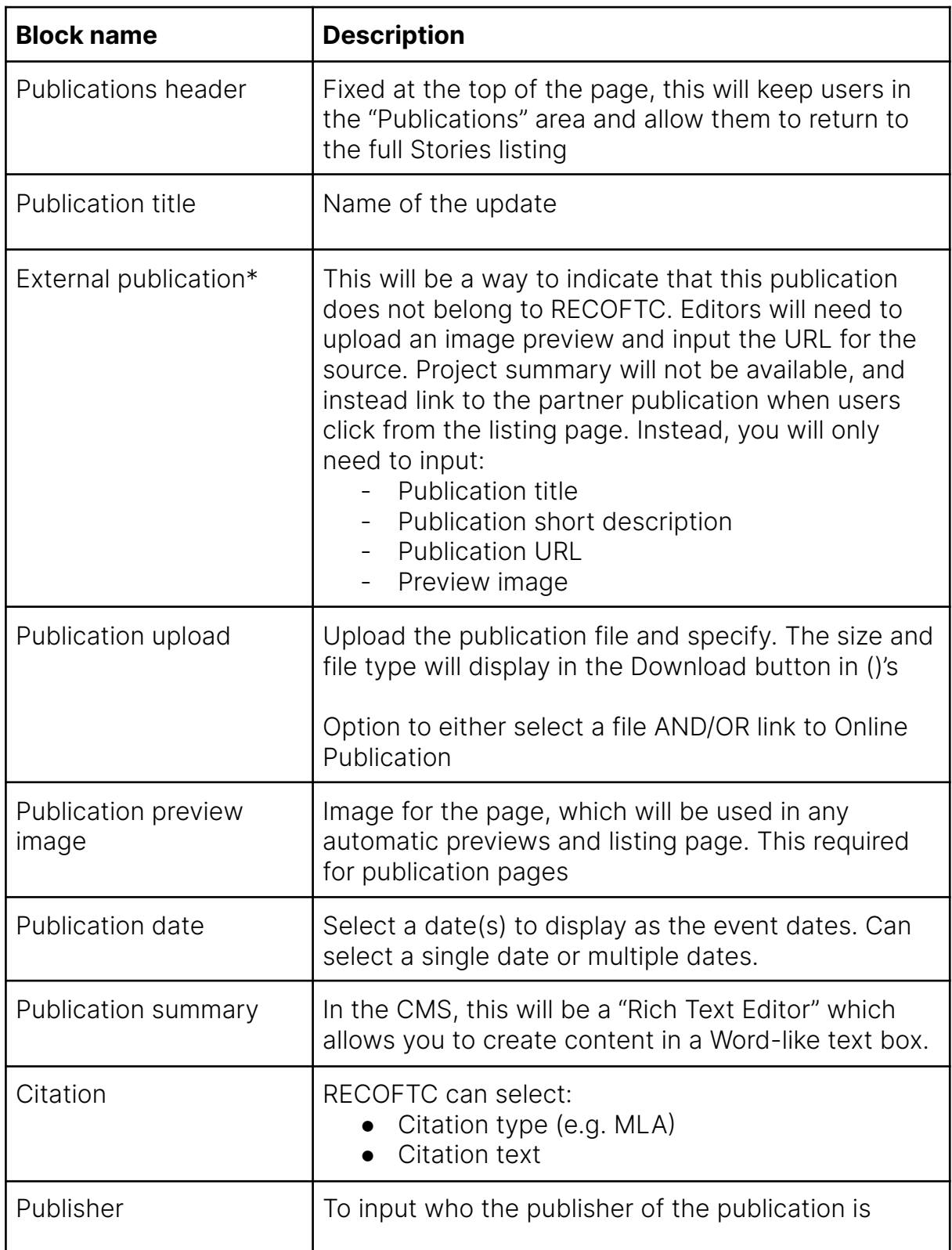

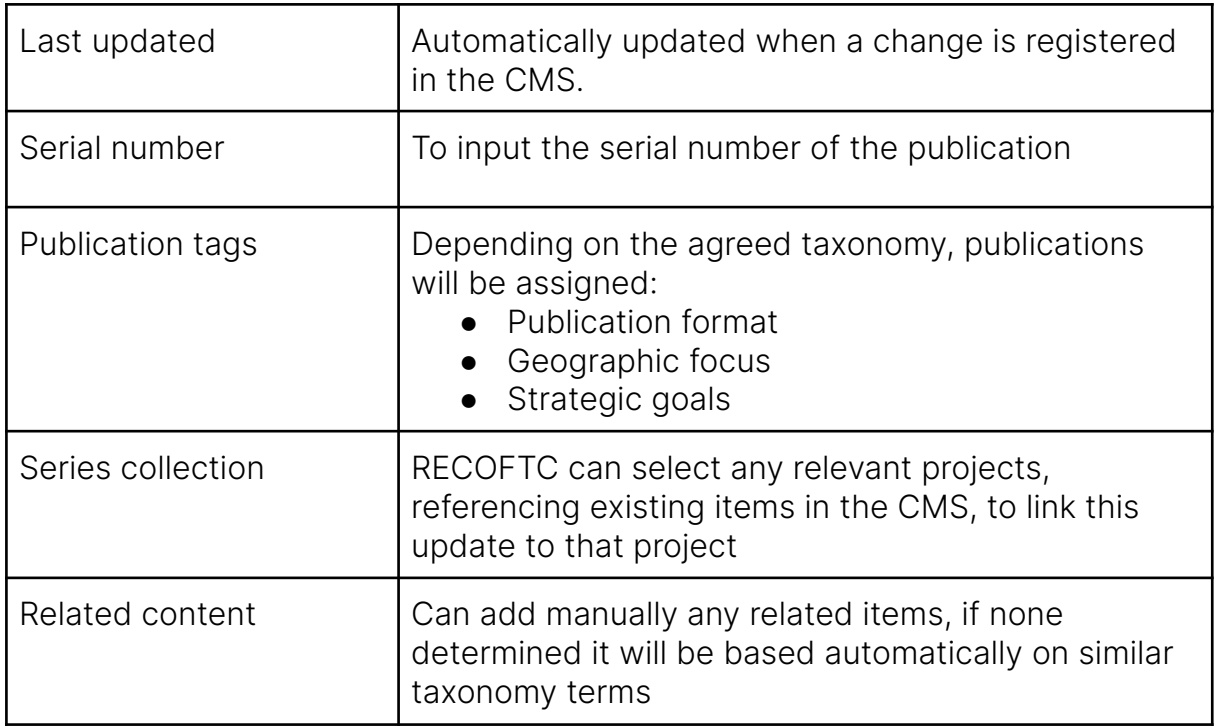

### Event

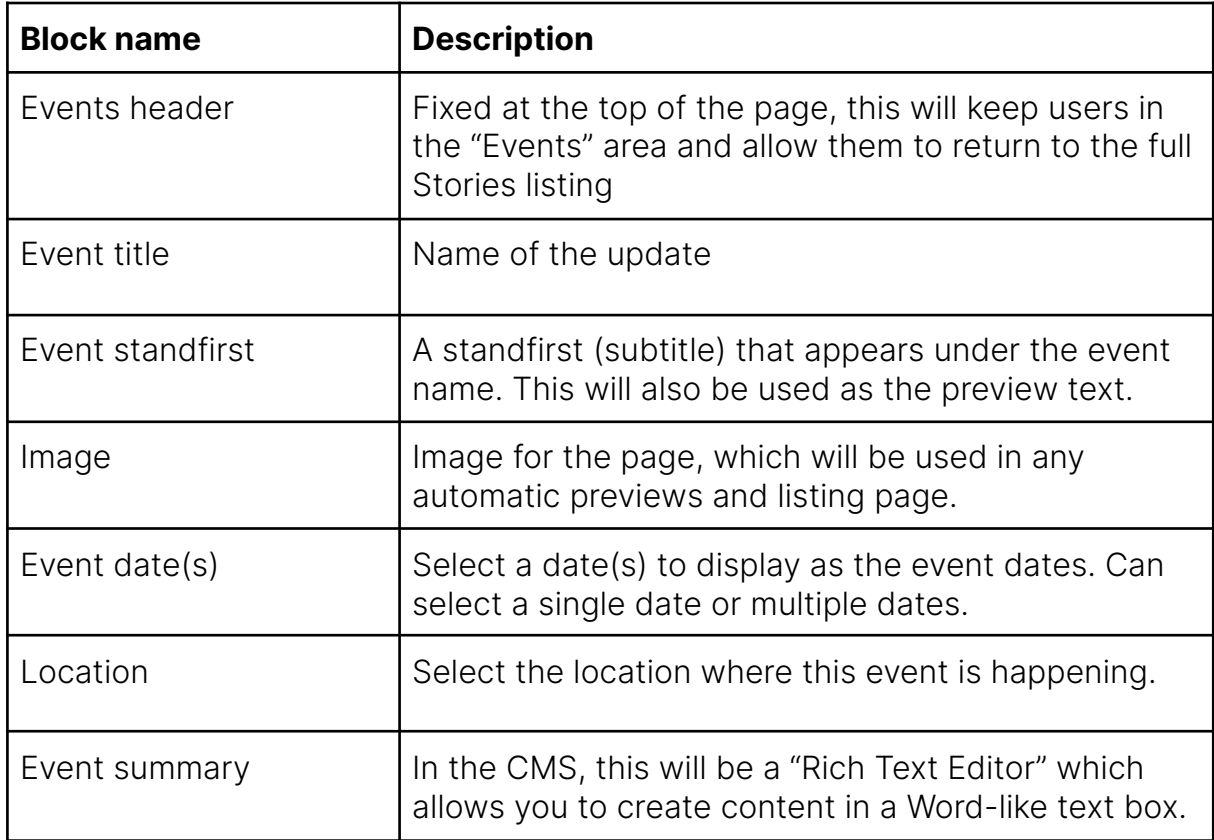

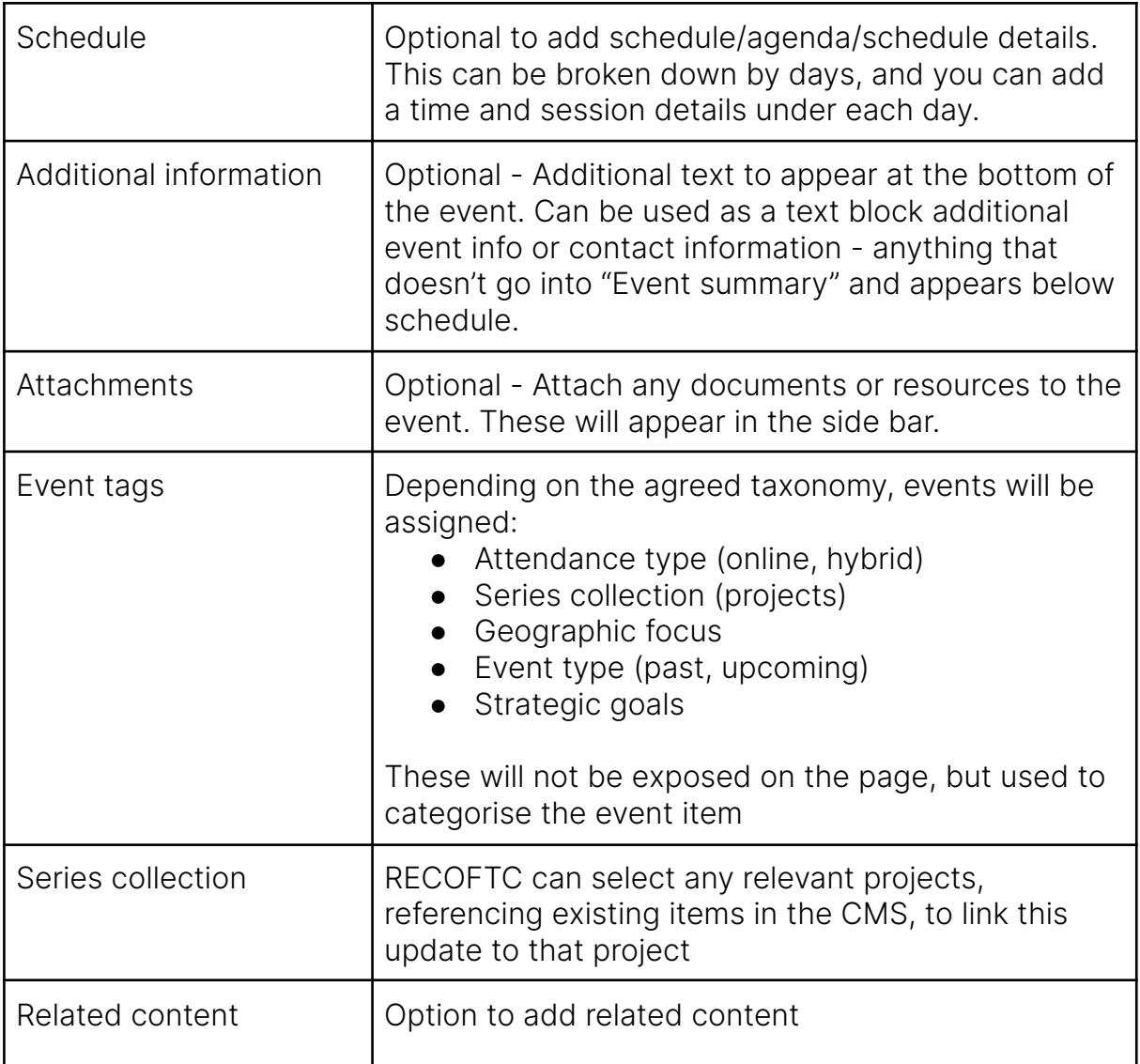

### Video

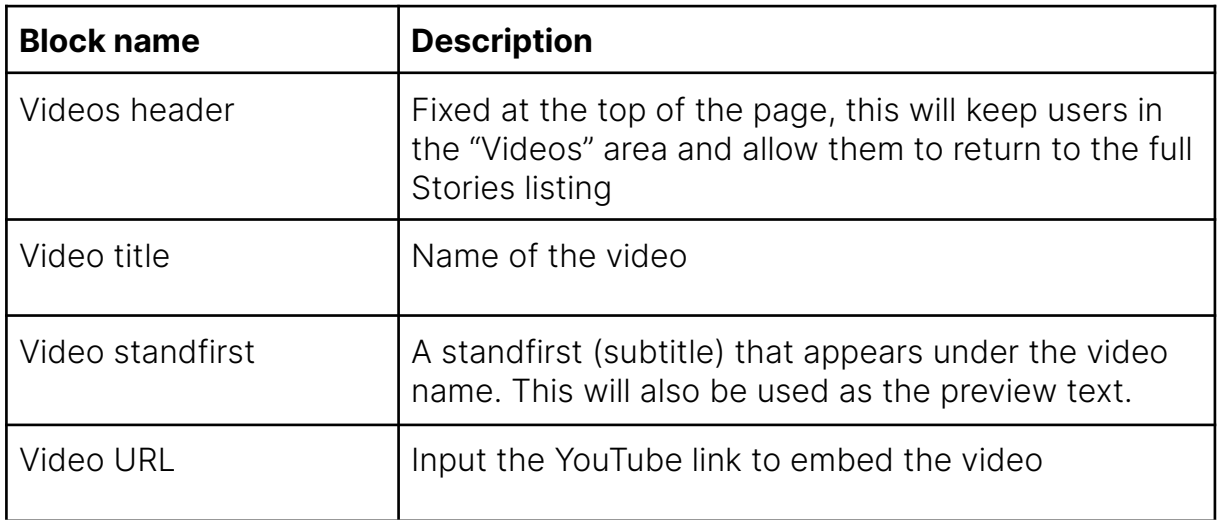

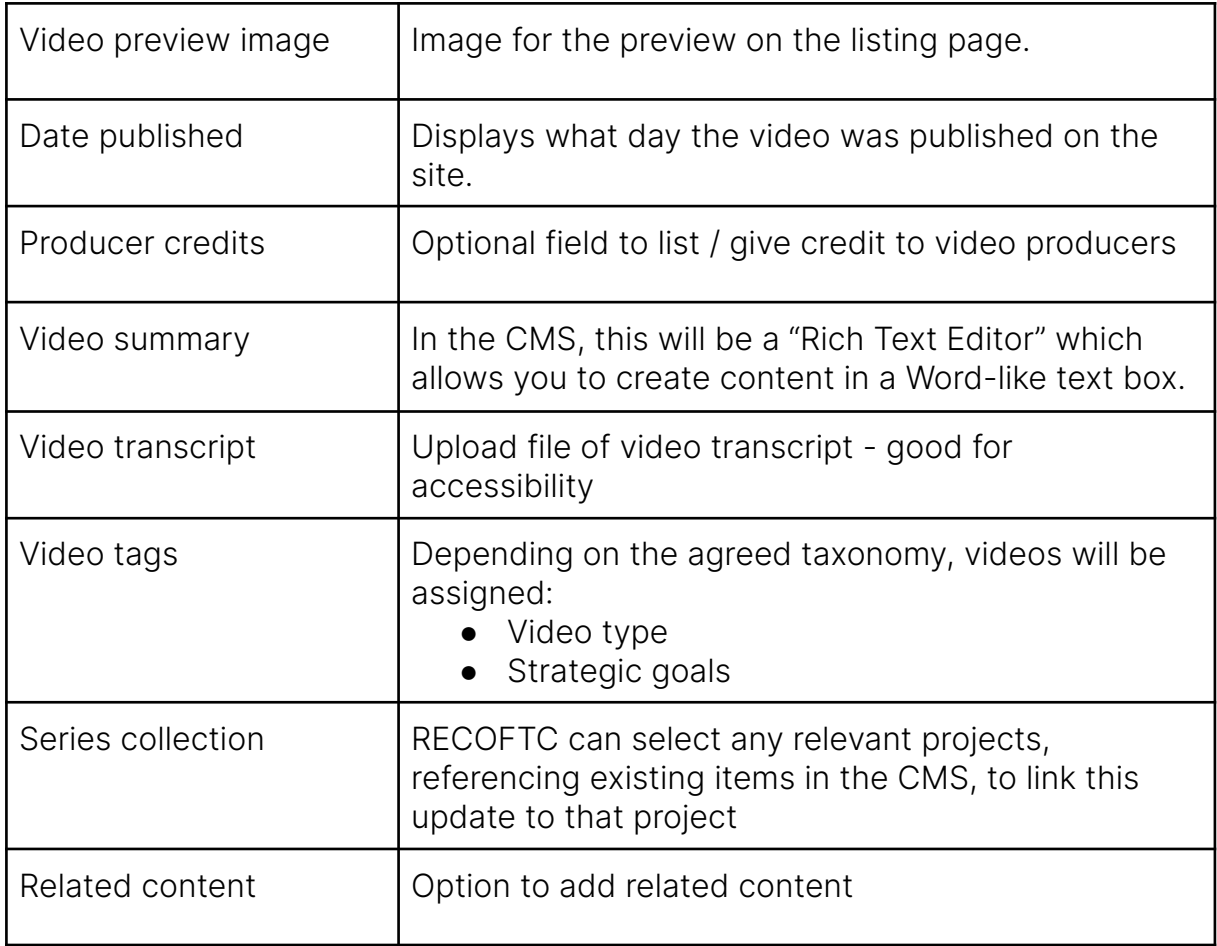

## Project landing page

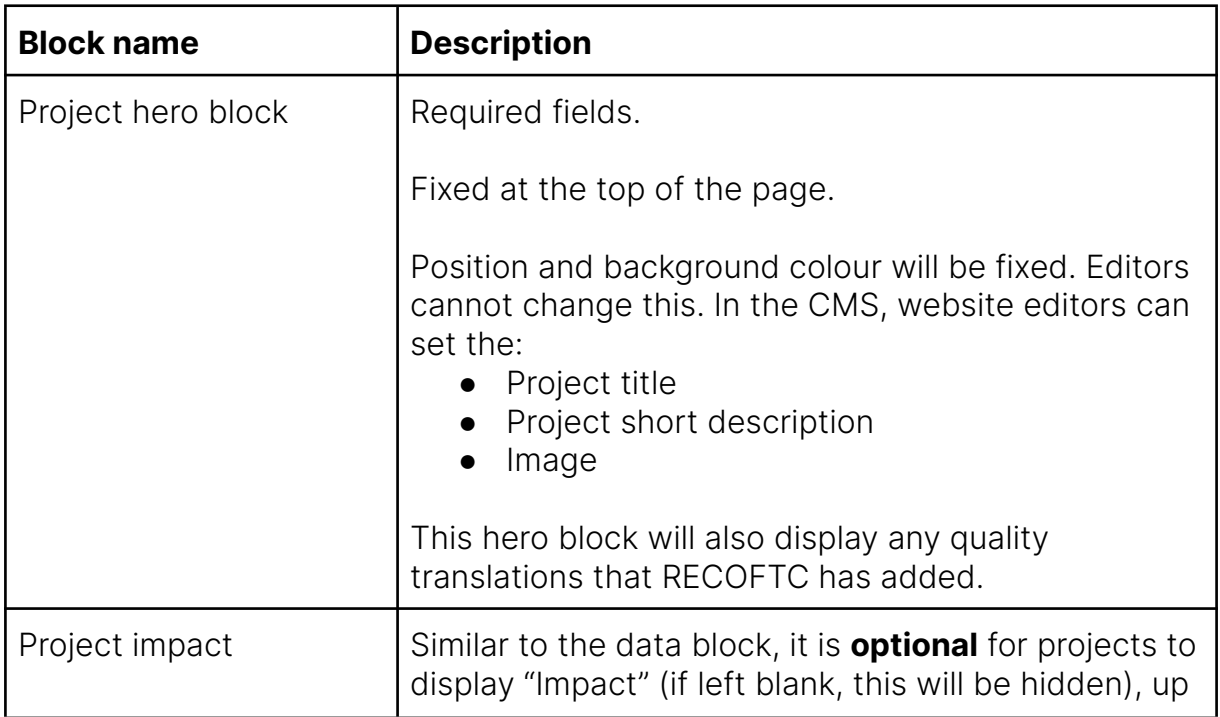

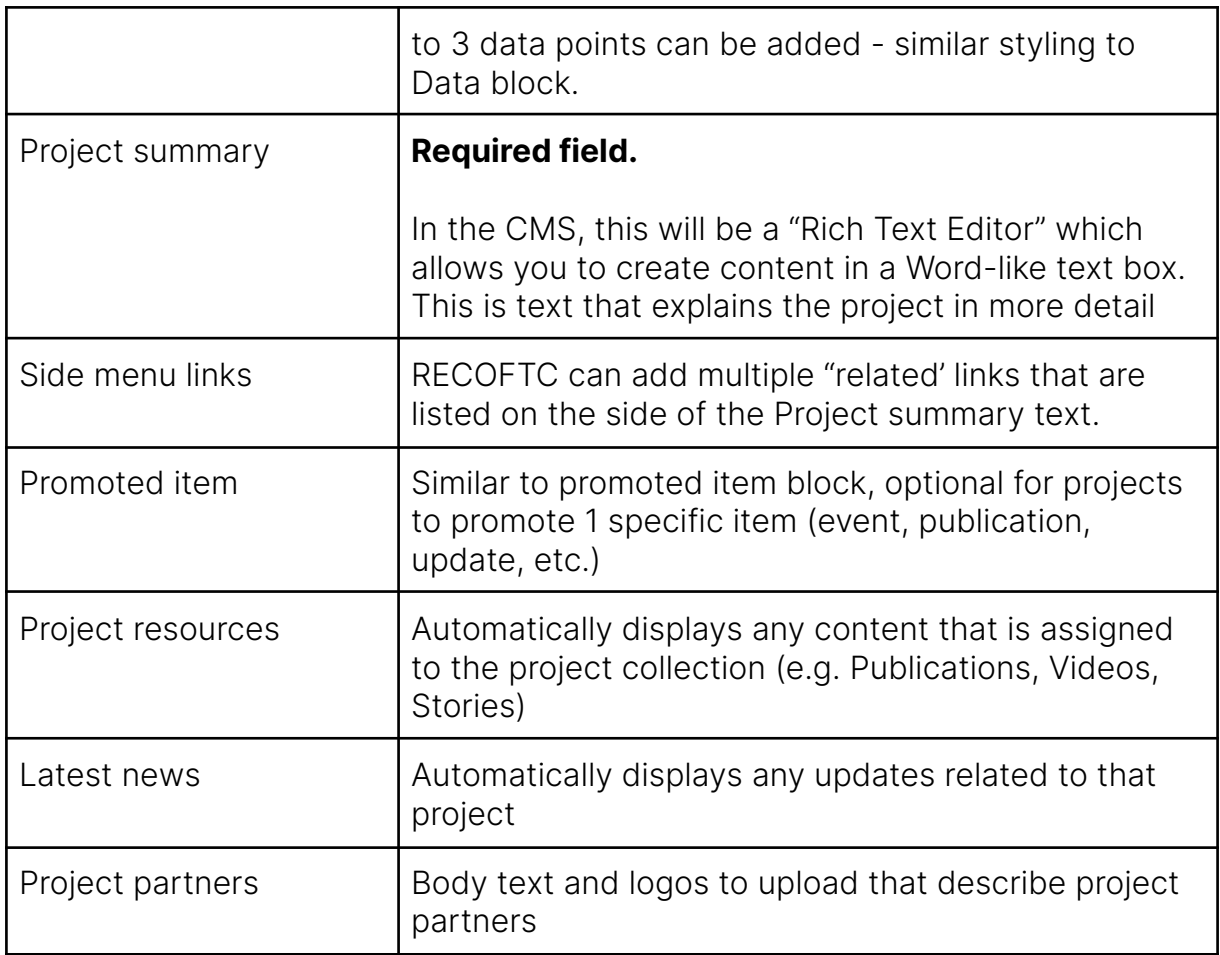

## Project basic page

Same functionality as the sub-section page but assigned to a project, rather than a section. See project page [wireframe.](https://miro.com/app/board/uXjVK-HdffI=/?moveToWidget=3458764592169113389&cot=14)

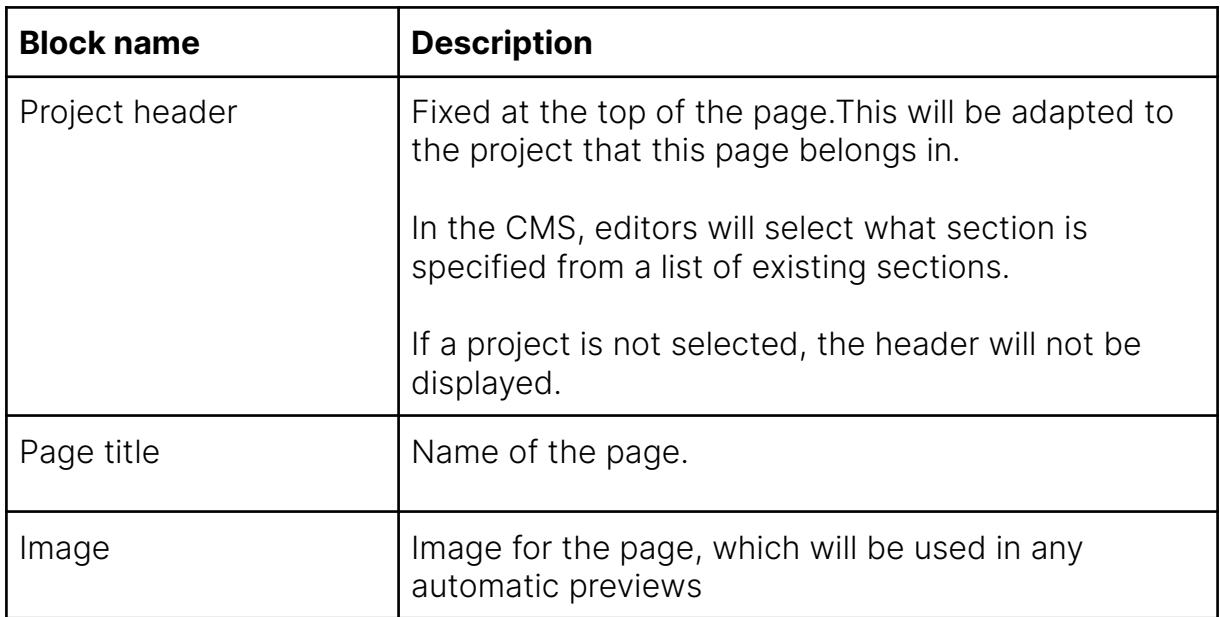

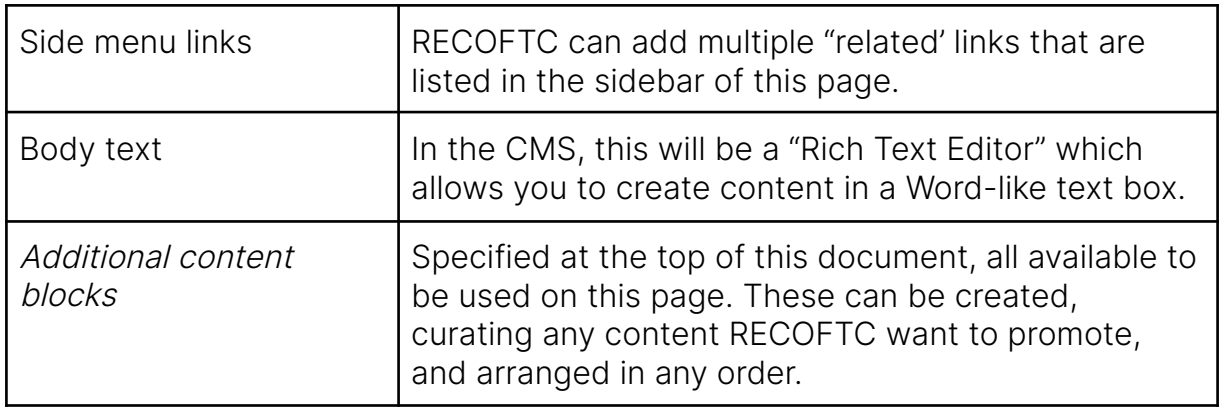

## Special report

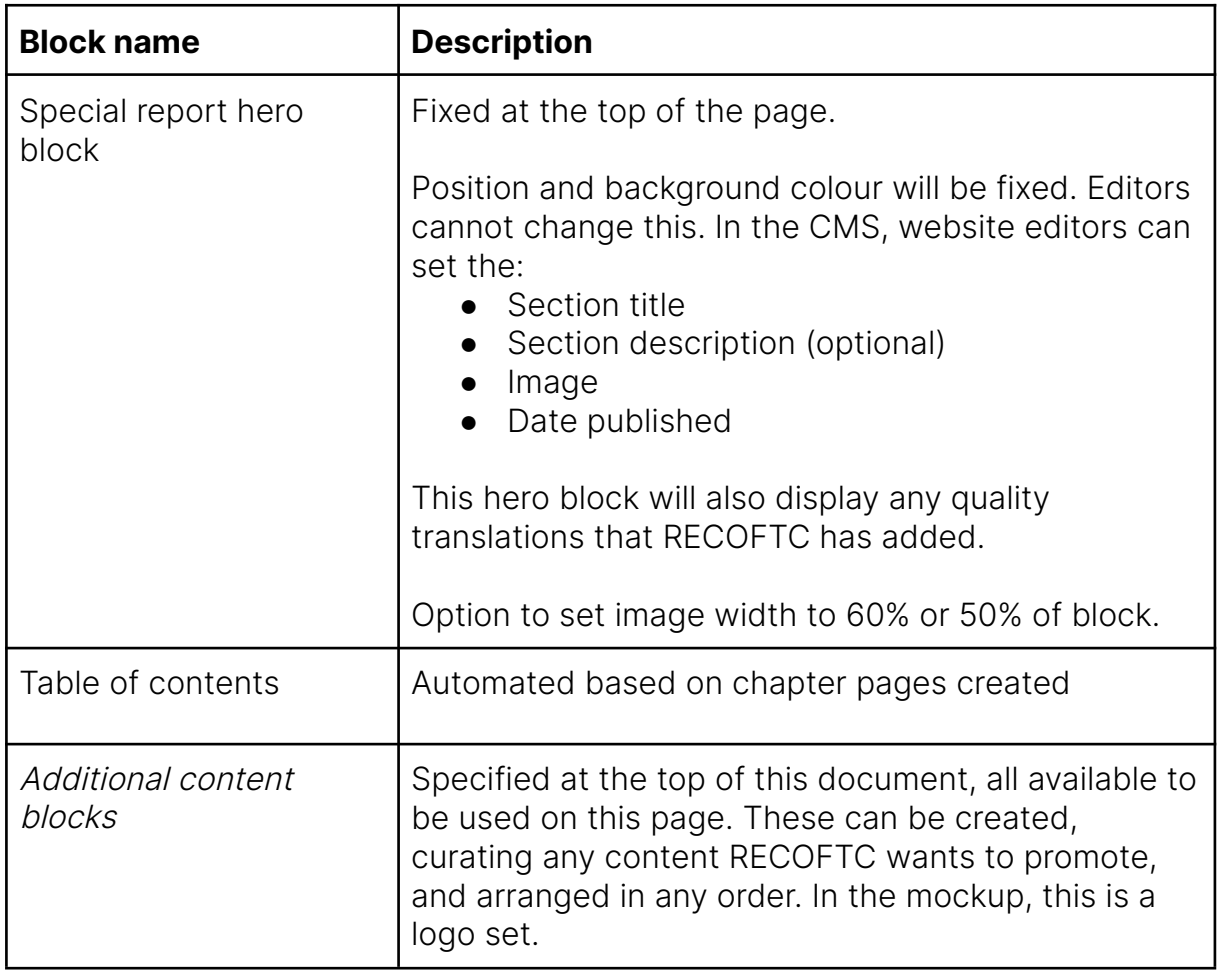

## Special report chapter

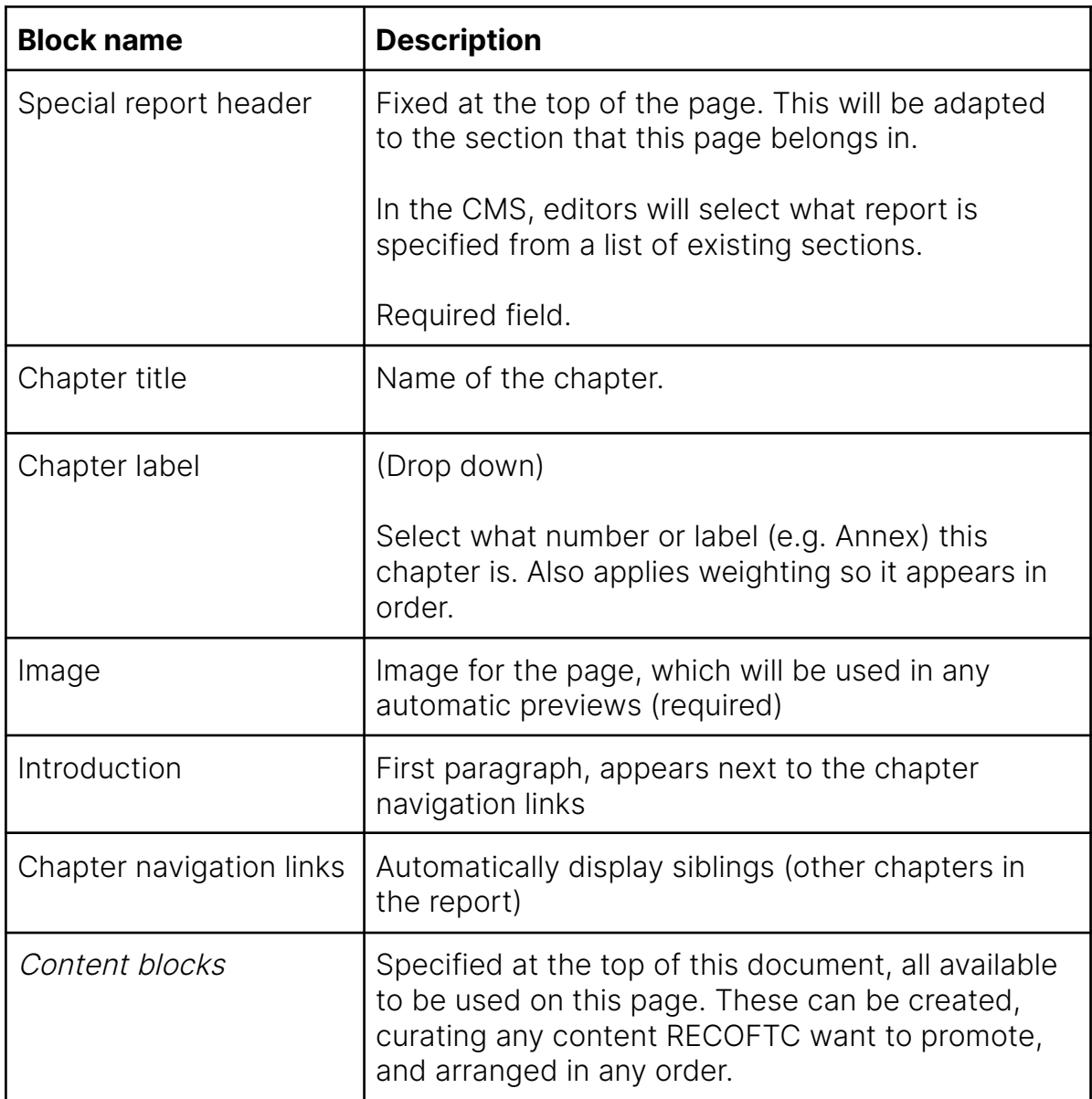

At the bottom of these pages are buttons to navigate between Chapter sections, as well as share links.

## Special course

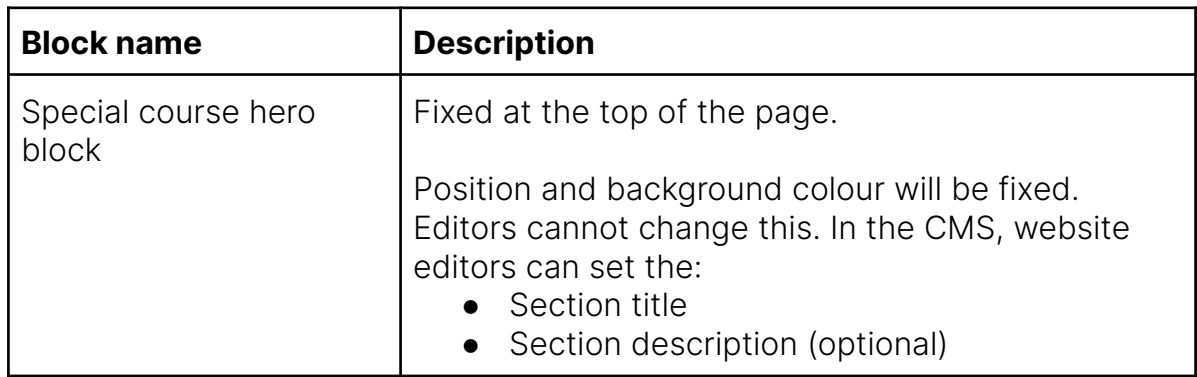

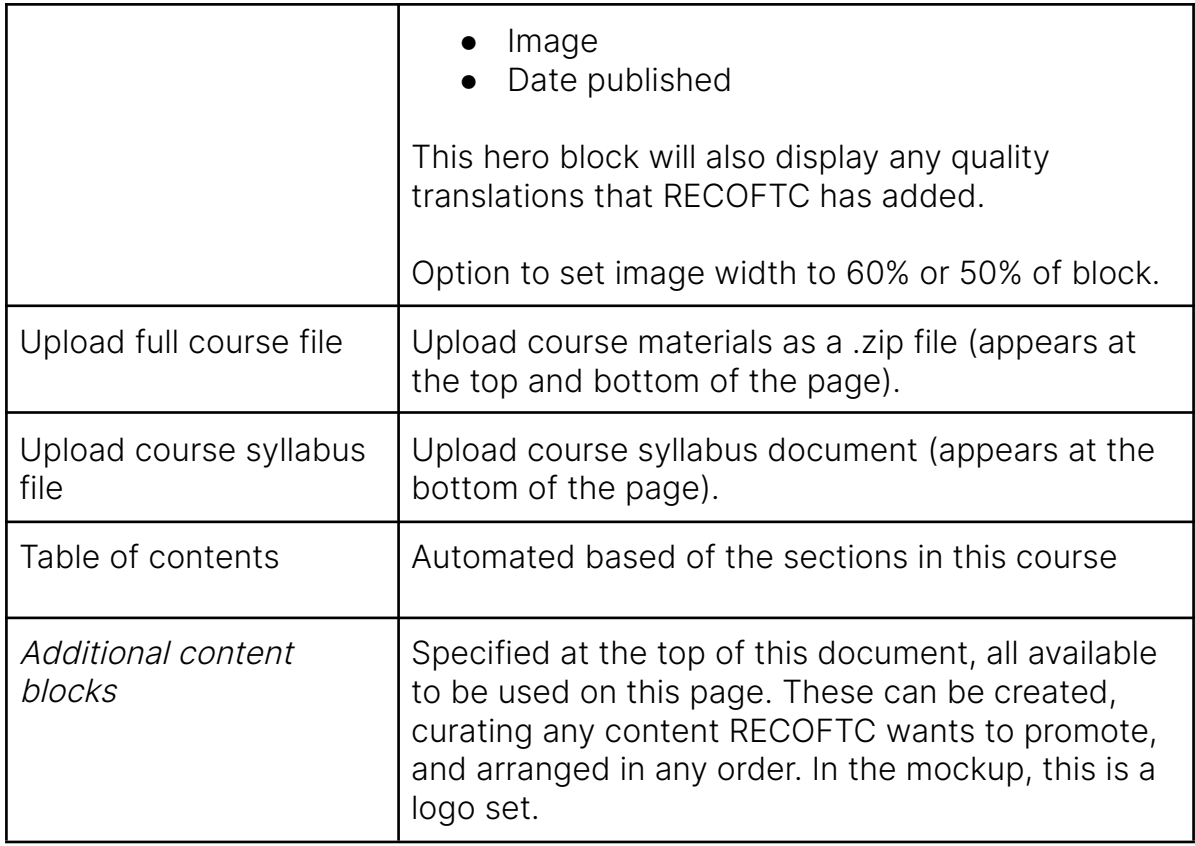

## Special course section

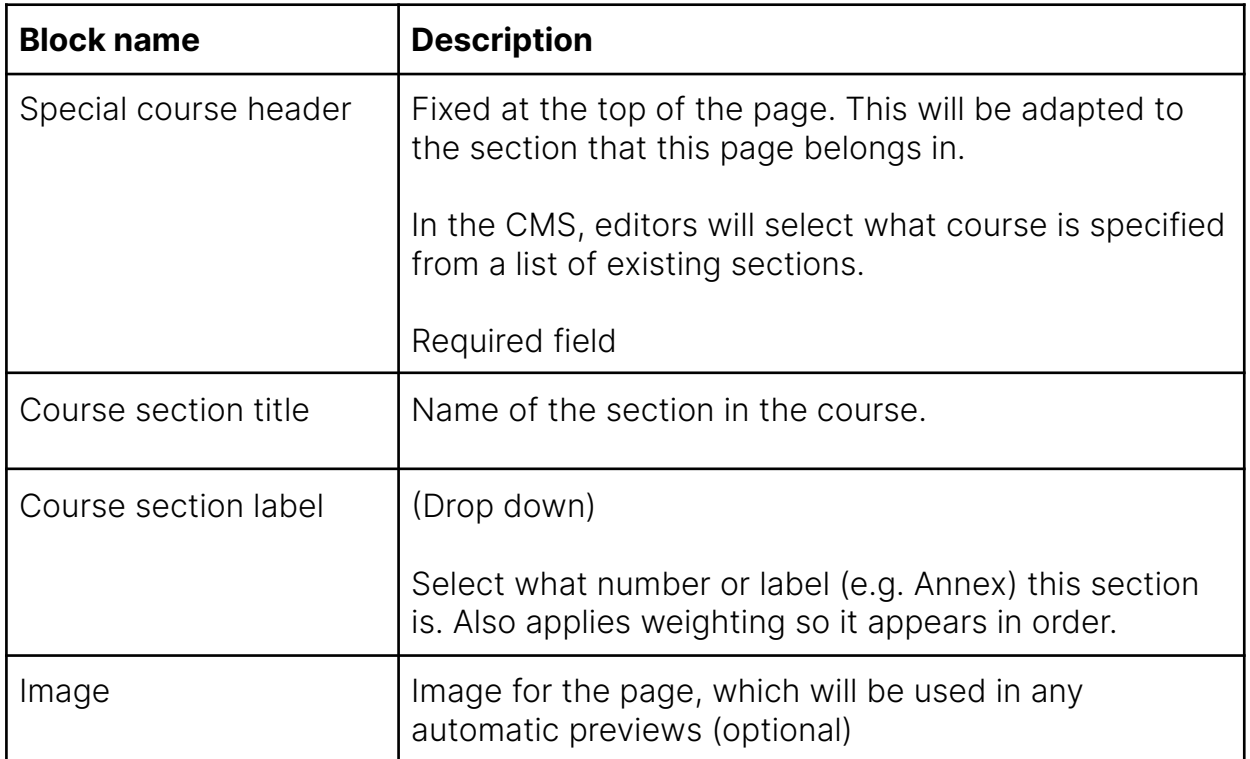

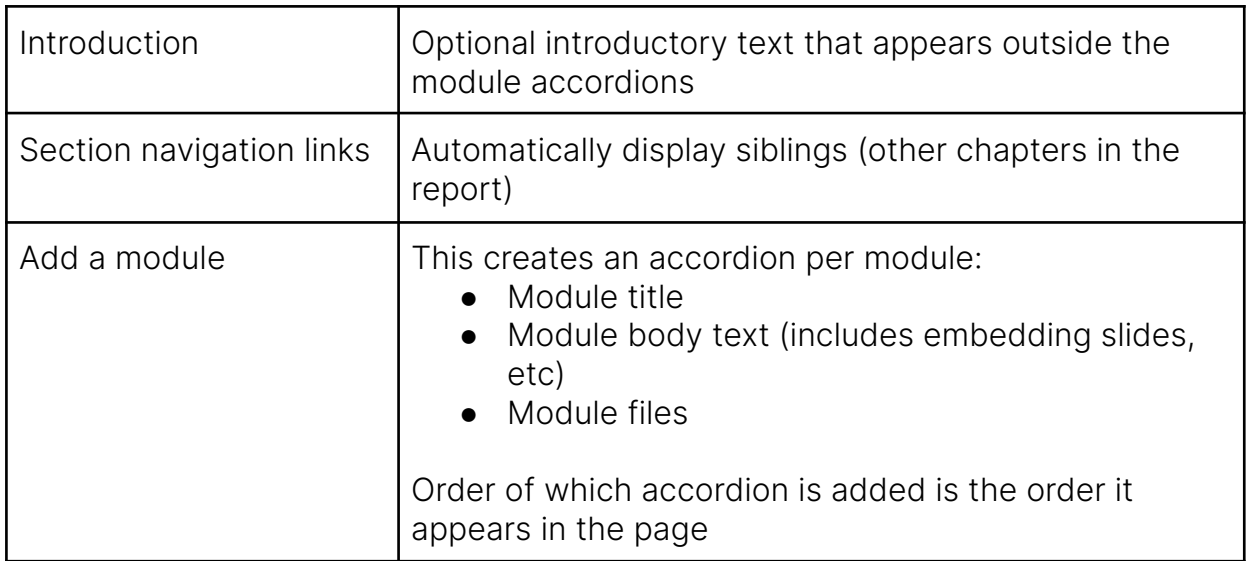

# **Site elements**

### Header

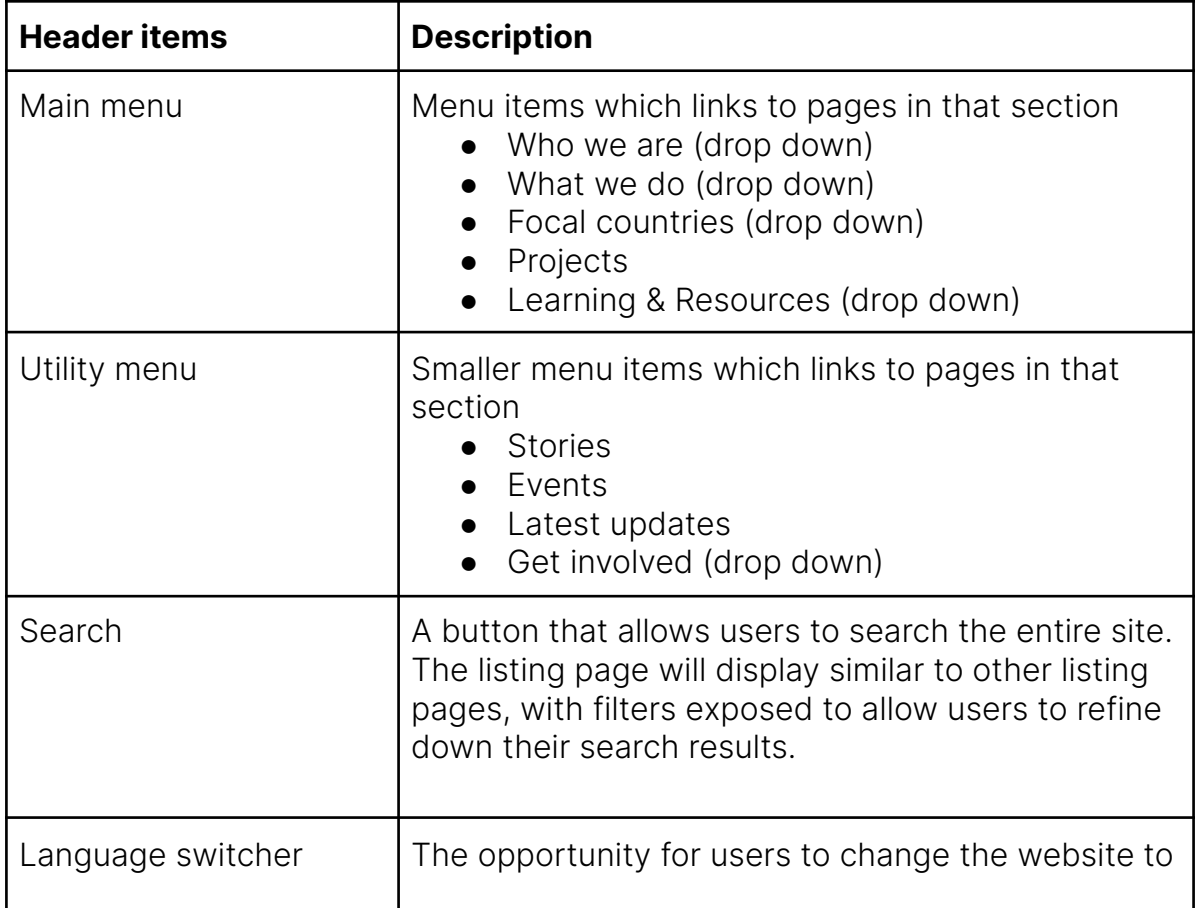

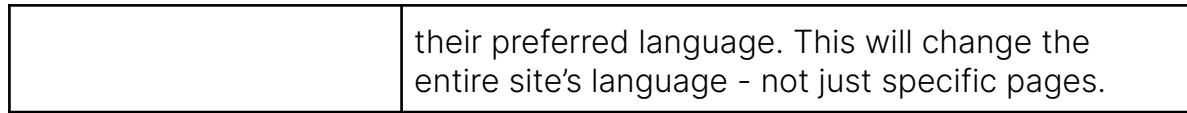

### Footer

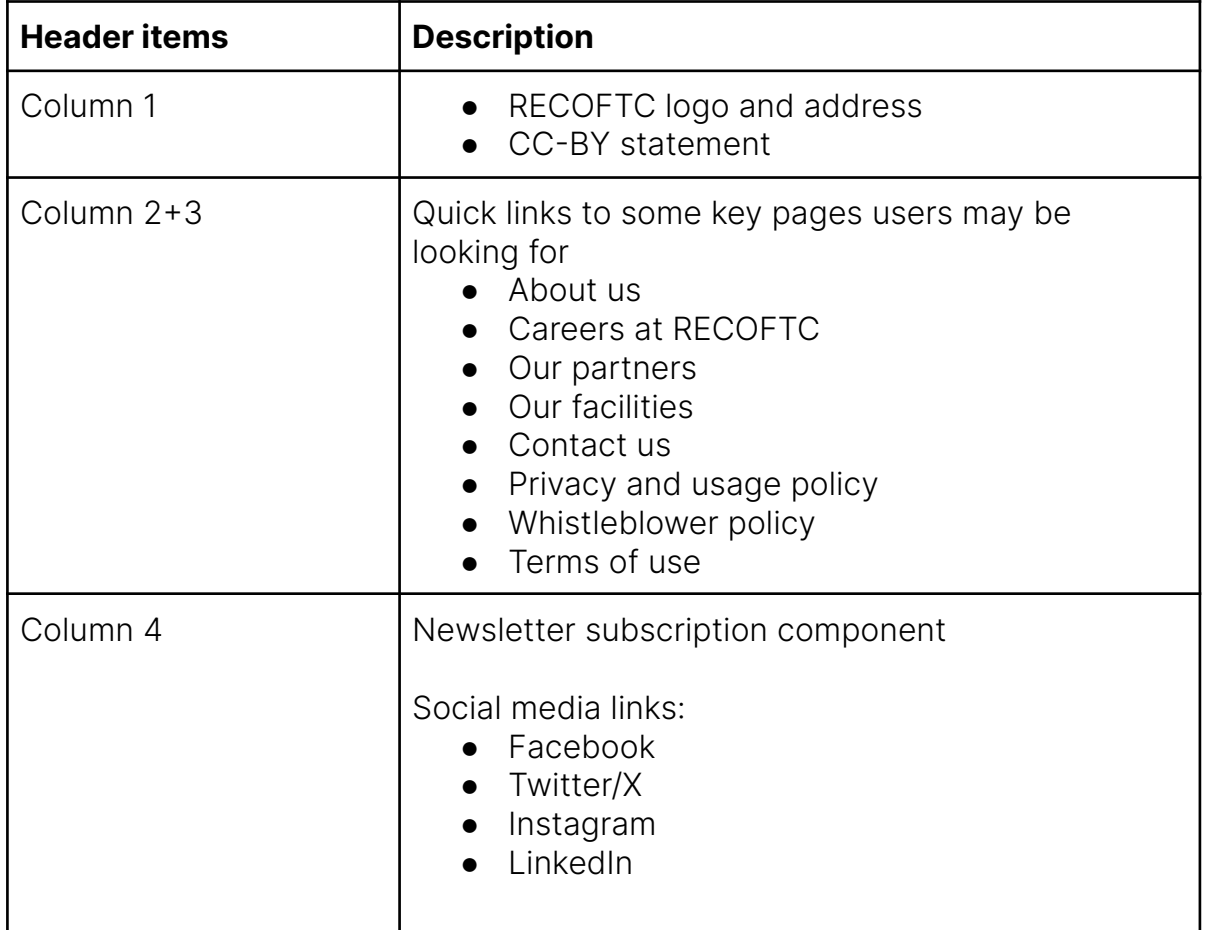